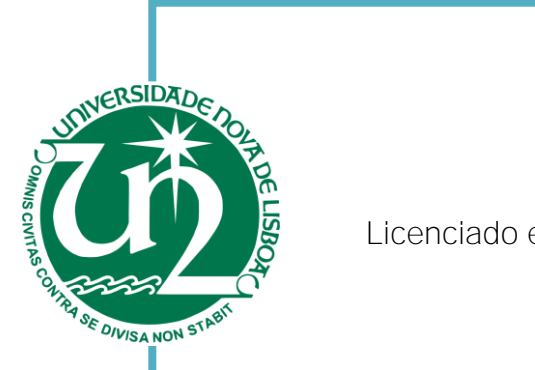

Ricardo Vieira Santos Licenciado em Ciências da Engenharia Eletrotécnica e de Computadores

### **Nome completa de um jogo sério destinado a** [Nome completo do autor] crianças com perturbações do desenvolvimento: "Caderno da Linguagem"

Dissertação para Obtenção do Grau de Mestre em Engenharia a bas bompan Eletrotécnica e de Computadores

Orientador: Doutor Tiago Cardoso, Professor Auxiliar, Faculdade de Ciências e Tecnologia  $\frac{1}{2}$ 

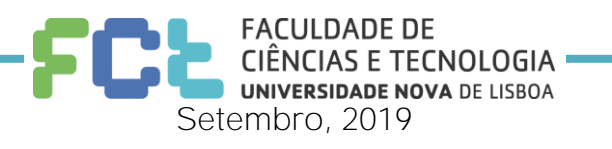

### Desenvolvimento de um jogo sério destinado a crianças com perturbações do desenvolvimento: "Caderno da Linguagem"

Copyright © Ricardo Vieira Santos, Faculdade de Ciências e Tecnologia, Universidade Nova de Lisboa.

A Faculdade de Ciências e Tecnologia e a Universidade Nova de Lisboa têm o direito, perpétuo e sem limites geográficos, de arquivar e publicar esta dissertação através de exemplares impressos reproduzidos em papel ou de forma digital, ou por qualquer outro meio conhecido ou que venha a ser inventado, e de a divulgar através de repositórios científicos e de admitir a sua cópia e distribuição com objetivos educacionais ou de investigação, não comerciais, desde que seja dado crédito ao autor e editor.

À minha querida família

A conclusão desta dissertação finaliza o meu percurso académico, e encerra um grande e importantíssimo capítulo da minha vida.

Gostaria de, em primeiro lugar, agradecer ao meu orientador, professor Tiago Cardoso, pela oportunidade de pertencer a este maravilhoso grupo e projeto, cujo objetivo é transformar e tornar mais colorida a vida destas crianças tão especiais. Obrigado por toda a ajuda e pela confiança que depositou em mim para a concretização deste projeto.

Os meus agradecimentos à Faculdade de Ciências e Tecnologias da Universidade Nova de Lisboa por me ter acolhido ao longo destes anos e pelas diversas experiências vividas.

Gostaria de agradecer também ao DIFERENÇAS – Centro de Desenvolvimento Infantil por ter possibilitado a validação desta dissertação.

Queria especialmente agradecer a todos os amigos que ao longo deste percurso estiveram sempre presentes, nos bons e maus momentos, e me ajudaram a ultrapassar as barreiras mais difíceis. A todos os meus amigos um muito obrigado pela vossa amizade e apoio.

Por fim, quero agradecer ao maior suporte da minha vida, a minha família. À minha grandiosa Mãe, ao meu grandioso Pai, ao meu lindo Irmão e à Jéssica, minha namorada, agradeço de uma forma muito especial por toda a ajuda, paciência, por toda a coragem, dedicação, conhecimento, determinação e amor que me transmitiram, e que me transmitem. À restante família agradeço de igual forma, pois sem vocês nada teria sido possível.

As perturbações a nível do desenvolvimento, nomeadamente as perturbações da linguagem, são cada vez mais comuns em crianças. Estes problemas dão origem a dificuldades nas atividades quotidianas, tais como a aprendizagem, comunicação, vida independente, entre outros. As perturbações da linguagem estão diretamente relacionadas com um atraso nas primeiras palavras, resultando num défice de compreensão, expressão (fala, escrita, gestual), ou até de ambos.

Os terapeutas têm conseguido contrariar estes problemas, contudo, têm grandes dificuldades em obter novas e inovadoras ferramentas que acompanhem a evolução tecnológica e que cativem as crianças com este tipo de perturbações.

Esta dissertação tem como objetivo a criação de um protótipo de um jogo digital sério, desenvolvido numa parceria entre o qSTB (Game Social Tech Booster) e o DIFERENÇAS - Centro de Desenvolvimento Infantil. O jogo servirá como ferramenta tecnológica de apoio aos terapeutas no auxílio de crianças com perturbações do desenvolvimento. Sendo um jogo, captará a atenção e o interesse da criança, fazendo com que esta não perca o foco ao longo da aprendizagem e consiga adquirir competências de uma forma original e divertida.

Por fim, em cada sessão de jogo serão registadas informações acerca do desempenho de cada utilizador, com o intuito de avaliar a progressão do mesmo. Deste modo, pais e terapeutas saberão quais as maiores dificuldades em as crianças se manifestam.

Palavras-chave: Jogos Digitais Sérios, Perturbações do Desenvolvimento, Dispositivos Móveis, Crianças

Developmental disorders, including language disorders, are increasingly common in children. These problems cause difficulties in daily activities, such as learning, communication, independent living, etc. Language disorders are directly related to a delay in the first words, resulting in a lack of comprehension, expression (speech, writing, gestures), or even both.

Therapists have been able to contradict these problems, but they have huge difficulties to get new and innovative tools that keep up with technological developments and captivate children with these types of disorders.

This thesis aims to create a prototype of a serious digital game, developed in a partnership between gSTB (Game Social Tech Booster) and DIFERENÇAS -Centro de Desenvolvimento Infantil. The game will serve as a technological tool to support therapists in assisting children with developmental disabilities. Being a game, it will capture the child's attention and interest, so that the child will not lose focus throughout the learning and be able to acquire skills in an original and funny way.

Finally, in each game session will be recorded information about the performance of each user, in order the progression. In this way, parents and therapists will know in which children have more difficulties.

Keywords: Serious Digital Games, Developmental Disorders, Mobile Devices, Children

# Índice

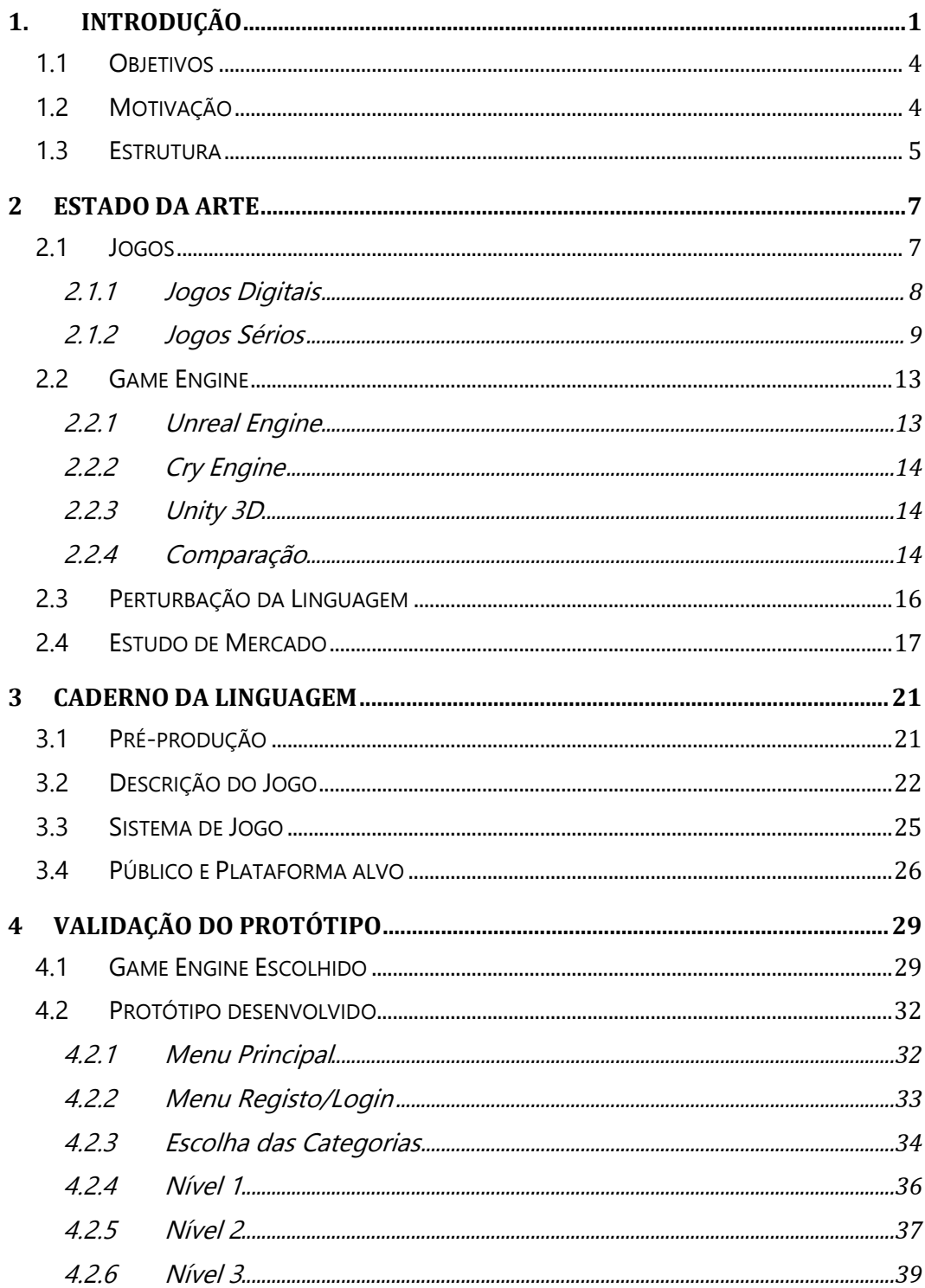

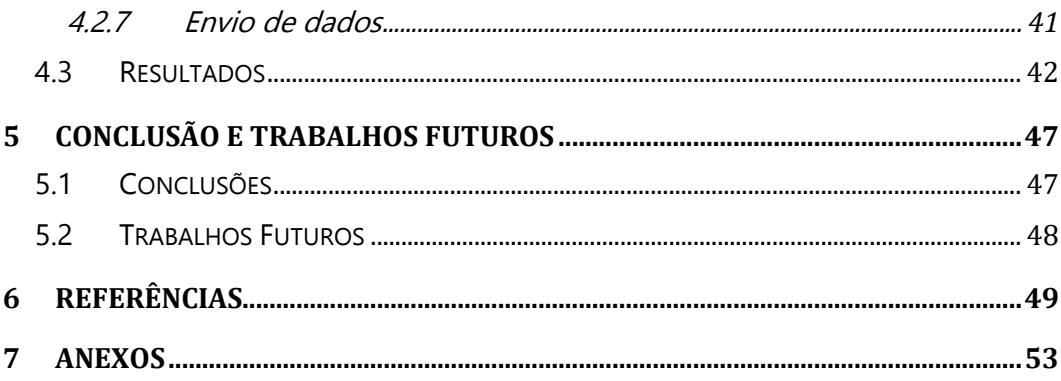

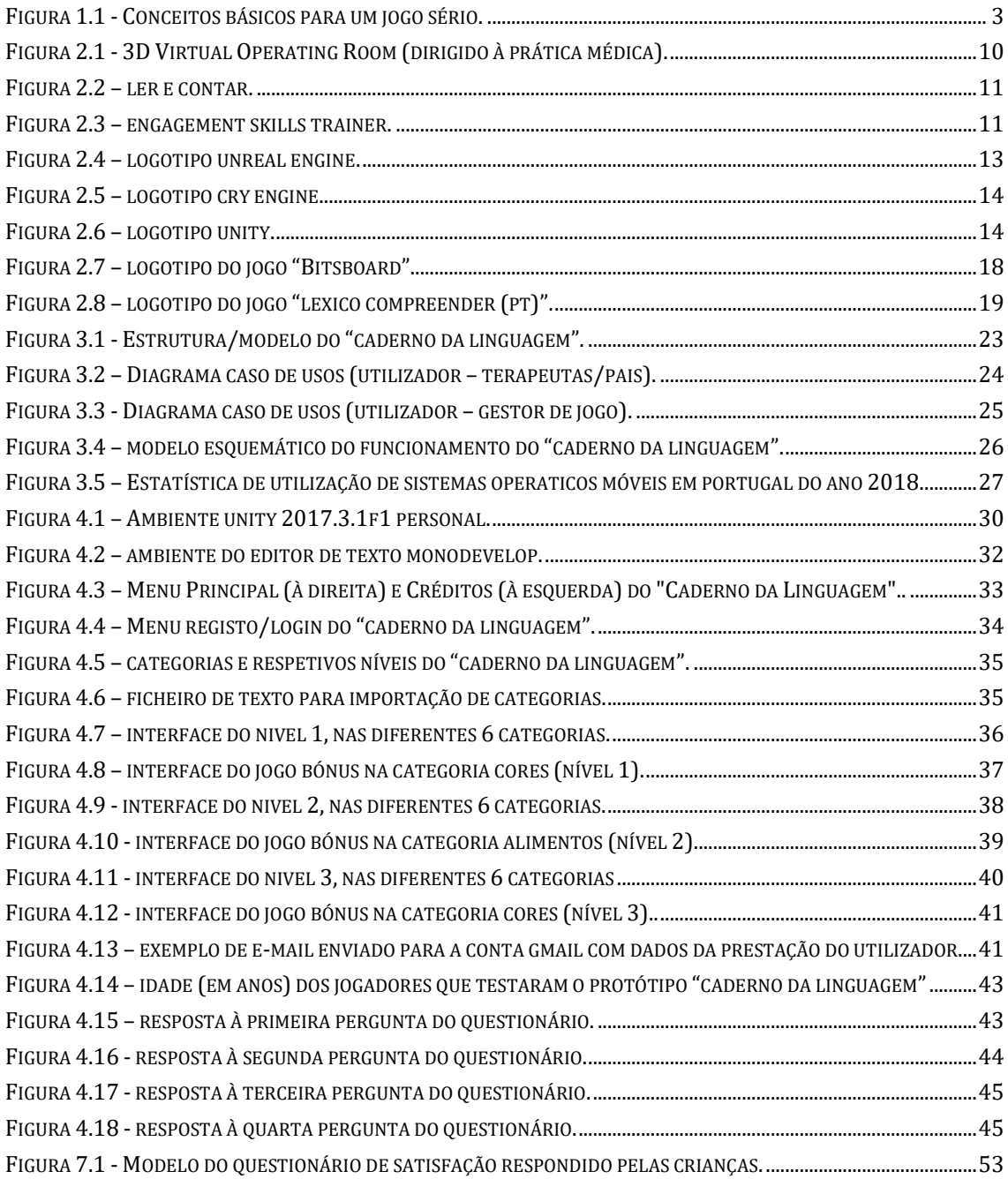

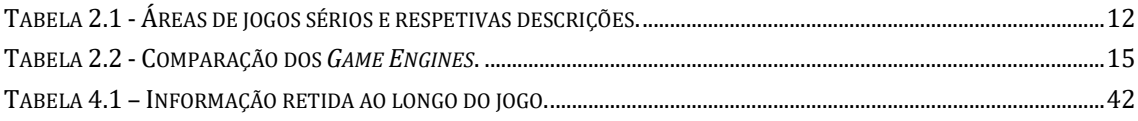

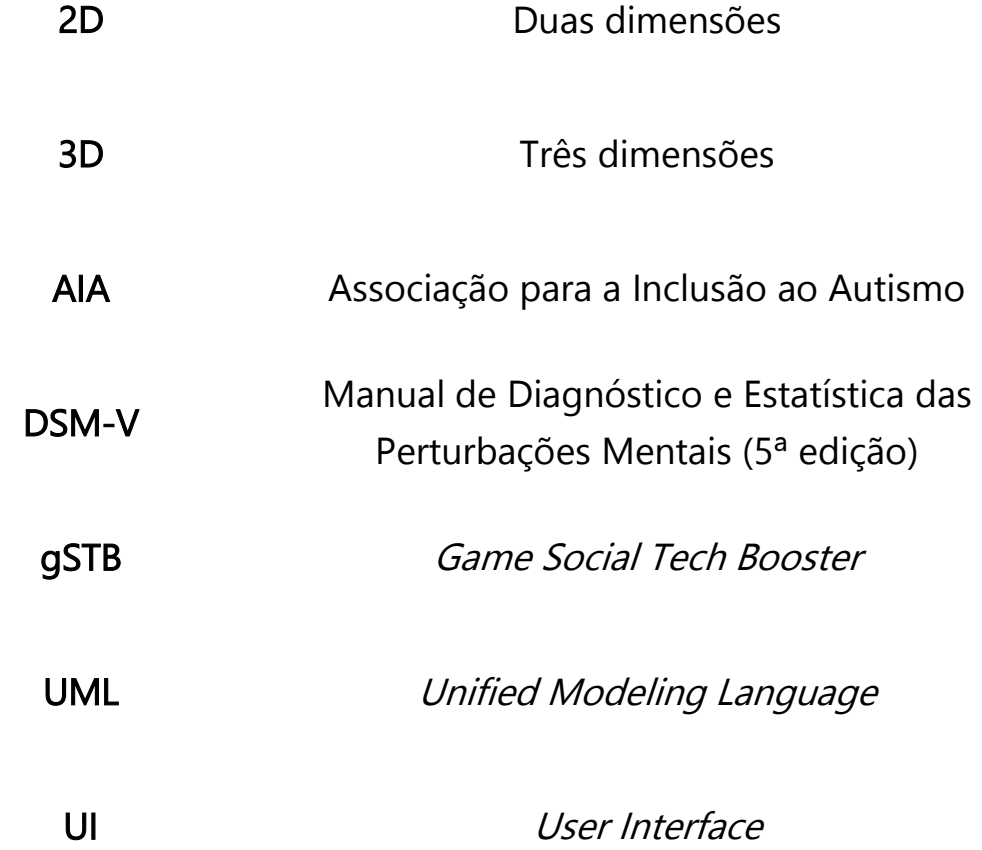

<span id="page-20-0"></span>1

# **Introdução**

Segundo a AIA (Associação para a Inclusão ao Autista), perturbações do desenvolvimento referem-se a um conjunto de perturbações de carácter permanente, relacionados com problemas físicos e/ou mentais. Estes problemas dão origem a dificuldades nas atividades quotidianas, tais como a aprendizagem, a linguagem, mobilidade, vida independente, entre outras. Estas perturbações podem aparecer até aos vinte e dois anos de idade, em qualquer fase do desenvolvimento de uma pessoa. Por norma, estas perturbações tendem a permanecer nos indivíduos no decorrer das suas vidas [1].

A perturbação do desenvolvimento intelectual atinge 1-3% da população e representa um importante problema de saúde pública [2]. Inicia-se no período de desenvolvimento da criança, dando origem a perdas na aprendizagem natural de uma criança. Se não for devidamente acompanhada por profissionais, irá dificultar o quotidiano da criança em diversos aspetos, no contexto da escola bem como, em casa [3].

As perturbações da linguagem são frequentes e não desaparecem com o tempo. Têm um grande impacto não só no desempenho escolar da criança, como também nas relações interpessoais com outras crianças. Esta perturbação manifesta-se de uma forma precoce e está relacionada com um atraso na aprendizagem das primeiras palavras [30].

De acordo com a Doutora Fátima Trindade, o termo "perturbações do desenvolvimento", é algo que não desperta muito a atenção das pessoas em si. Contudo, se falarmos de "Dislexia", "Défice de Atenção", "Dificuldade de Aprendizagem", entre outros, já desperta uma atenção maior. Existe evidências de um aumento de crianças com perturbações do desenvolvimento. Estudos desenvolvidos nos Estados Unidos da América indicam que cerca de 8% das crianças em idade escolar apresentam dificuldades específicas de aprendizagem [4].

Ao longo desta dissertação irão ser abordadas as perturbações da linguagem, um dos diversos tipos de perturbações do desenvolvimento existentes. A perturbação da linguagem está diretamente relacionada com um atraso nas primeiras palavras, manifestando um défice de compreensão, expressão (fala, escrita, gestual), ou até de ambos. Consequentemente, as competências linguísticas estão abaixo do esperado para a idade da criança, resultando assim em imensas limitações no quotidiano, quer a nível social, quer a nível escolar [5].

A integração de crianças com perturbações do desenvolvimento na sociedade é um problema que nunca foi fácil de combater. Todos os dias, médicos e profissionais de diferentes áreas, sejam eles psicólogos, terapeutas da fala ou sociólogos, ajudam à integração dos indivíduos e a combater os efeitos dessas perturbações. Lamentavelmente, os métodos e as ferramentas disponíveis não têm vindo a acompanhar a rápida evolução da tecnologia ao longo dos anos, acabando. Como resultado deste défice, os profissionais de saúde são forçados a trabalhar com as mesmas técnicas, com os mesmos métodos ao longo do tempo, o que provoca nos pacientes um certo desinteresse e desatenção, diminuindo a probabilidade de sucesso, dado que é difícil de captar por muito tempo a atenção de crianças que sofrem deste tipo de perturbações. Posto isto, coloca-se a seguinte questão:

Será possível criar um jogo que ajude crianças a ultrapassar este tipo de dificuldades e que auxilie os terapeutas a renovar e reinventar as suas ferramentas de trabalho?

A resposta a esta questão será respondida ao longo desta dissertação.

Para o desenvolvimento do jogo é fundamental a parceria com os terapeutas e profissionais de saúde, de modo a estudar um possível caminho, a solução mais adequada e delinear estratégias de acordo com os objetivos e finalidades do mesmo. Estes jogos não podem ser demasiado complexos, dado que os jogadores que irão usufruir destes jogos são crianças com perturbações do desenvolvimento e, deste modo, iriam apresentar dificuldades em ultrapassar/compreender as mensagens que o jogo iria transmitir. É importante não serem também demasiado distrativos, dado que este tipo de perturbações faz com que as crianças percam facilmente a atenção, o que iria dificultar bastante a tarefa dos terapeutas.

Este tipo de jogos, tecnicamente desenvolvidos em parceria com profissionais de saúde, têm a capacidade de colocar a criança no centro de ação (Figura 1.1), tendo como objetivo a motivação e cativação da criança, promovendo mudanças comportamentais. Essas mudanças poderão ser de capacidade física, saúde mental, conhecimento, capacidade cognitiva e atitude [6].

A soma destes três conceitos presentes na Figura 1.1 dá origem ao conceito de jogo sério. Este tipo de jogos pode, e deve ter uma parte onde o jogador se possa divertir tal como num jogo comum (jogos digitais), pois facilitará de certo modo o interesse das crianças.

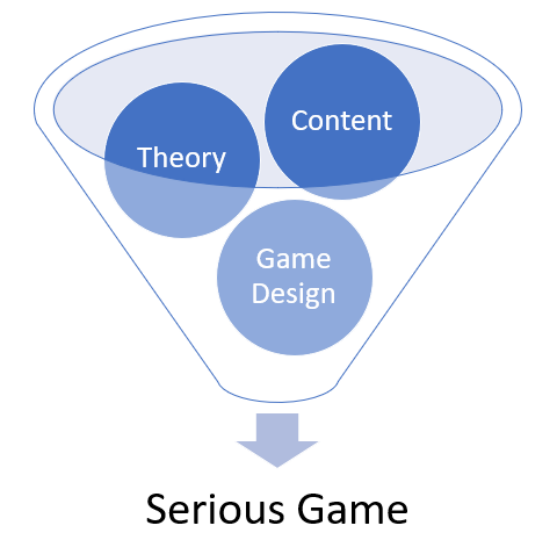

<span id="page-22-0"></span>Figura 1.1 - Conceitos básicos para um jogo sério [7].

Em suma, podemos depreender que para a criação de um jogo sério é necessário que os três conceitos Jogo, Teoria e Conteúdo funcionem em conjunto da melhor maneira: é necessário entender qual a melhor forma de desenvolver o jogo e as suas caraterísticas, devendo-se primeiro estudar e pesquisar sobre o que é mais eficaz para cada patologia juntamente com profissionais no ramo e conhecer bem os problemas que se pretendem colmatar.

Esta dissertação surge através de uma parceria entre o DIFERENÇAS - Centro de Desenvolvimento Infantil (que disponibiliza um vasto conjunto de serviços de apoio a crianças, jovens e adultos com perturbações do desenvolvimento) e o gSTB, Game Social Tech Booster, grupo que "utiliza tecnologia para criar sorrisos!" e tem como objetivo incentivar/motivar o uso de tecnologias em causas socias, na produção de Jogos Digitais [8].

### <span id="page-23-0"></span>1.1 Objetivos

O público-alvo deste trabalho são crianças a partir de 1 ano de idade. Juntamente e com o apoio do DIFERENÇAS – Centro de Desenvolvimento Infantil, o principal objetivo é o desenvolvimento de um jogo sério que ajude no tratamento das perturbações mencionadas ao longo da introdução, de uma forma inovadora e tecnológica, dando a possibilidade de a criança ter a oportunidade de poder jogar em casa e evoluir de uma forma autónoma. De modo a obter um *feedback* e follow-up do desempenho na aprendizagem, os dados do jogo são armazenados para que os terapeutas e profissionais de saúde, familiares/tutores possam fazer posteriormente a análise de progressão da performance da criança.

### <span id="page-23-1"></span>1.2 Motivação

As causas sociais têm enorme importância e forte impacto na sociedade. E como mencionado anteriormente, a integração de pessoas com perturbações do desenvolvimento não é fácil, sendo que este tipo de causas e projetos são cruciais pois tentam ajudar e facilitar a vida desses mesmos indivíduos.

Como tal, esta dissertação visa proporcionar um ambiente didático e ao mesmo tempo terapêutico para ajudar e cativar as crianças, auxiliando o DIFE-RENÇAS a conseguir os melhores resultados na promoção do bem-estar dos seus pacientes.

Este tema providencia a oportunidade de adquirir novos conhecimentos acerca das perturbações do desenvolvimento que ocorrem em crianças e de compreender melhor como funciona o quotidiano das mesmas.

Por fim, existe também a motivação de realizar um projeto para um cliente, sendo o projeto o jogo e o cliente o Centro. Isto assemelhasse muito ao mercado de trabalho.

#### <span id="page-24-0"></span>1.3 Estrutura

Para além do capítulo de Introdução, a presente dissertação continuará a ser discutida ao longo dos próximos capítulos:

• Capítulo 2: Estado da Arte - Engloba o enquadramento teórico necessário para a elaboração da dissertação, ou seja, o estudo das perturbações do desenvolvimento, o estudo de jogos digitais, em particular os jogos sérios. Por fim, contempla ainda o estudo de mercado e aplicações/ jogos com objetivos similares;

• Capítulo 3: "Caderno da Linguagem" - Contém os requisitos, a estrutura e o modelo da ferramenta a desenvolver, através de diagramas UML (Unified Modeling Language);

• Capítulo 4: Validação - Onde é apresentada a solução final do problema, bem como a validação dos resultados obtidos (através do desempenho das crianças);

• Capítulo 5: Conclusão e Trabalhos Futuros - Este capítulo finaliza esta dissertação. Numa primeira parte apresenta as conclusões obtidas e numa segunda parte responde à questão colocada na introdução. Por fim, são apresentadas algumas ideias e propósitos a atingir.

2

## 2 Estado da Arte

<span id="page-26-0"></span>Ao longo deste capítulo irão ser abordados alguns conceitos pertinentes a esta dissertação, nomeadamente definição e objetivos de um jogo digital e de um jogo sério, bem como a comparação entre ambos. Serão também apresentadas algumas das diversas plataformas de Game Engines. Por fim, e não menos importante, irão ser abordados alguns dos métodos terapêuticos já existentes: métodos tradicionais e métodos com recurso a alguma tecnologia.

### <span id="page-26-1"></span>2.1 Jogos

Numa breve introdução à definição de jogos, o autor Johan Huizinga define o jogo como "uma atividade voluntária dentro de certos e determinados limites de espaço e tempo, respeitando regras livremente consentidas, mas absolutamente obrigatórias, dotado de um fim em si mesmo, acompanhado de um sentimento de tensão e alegria, e de uma consciência de ser diferente do quotidiano" [9].

#### <span id="page-27-0"></span>2.1.1 Jogos Digitais

Quando se fala em jogos digitais, remete-se logo para algo divertido e interativo. Estes jogos foram concebidos para serem jogados em dispositivos eletrónicos, tais como computadores, consolas, telemóveis, entre outros. Ou seja, deve existir uma interação entre o ser humano e um dispositivo tecnológico.

Gonzalo Frasca (2001), define jogo digital como qualquer forma de entretenimento usando um dispositivo eletrónico, como os referidos anteriormente, e que envolve um ou mais jogadores num meio físico ou *on-line*. O autor resume a sua definição numa simples frase: "os jogos digitais são jogos jogados num computador" [10].

Na ótica de Chris Crawford (1982), um jogo digital procura oferecer ao utilizador prazer, divertimento e a possibilidade de entrar num mundo fantasioso para o utilizador poder fugir ao quotidiano. O mesmo autor refere que, obrigatoriamente, um jogo digital deve ser constituído por quatro elementos fundamentais [11]:

- Representação O jogo fornece um conceito simples e subjetivo da realidade emocional, existindo um conjunto de regras nítidas. A representação do jogo proporciona um ambiente completo e autossuficiente, porque os elementos não dependem de nenhuma referência presente no mundo exterior ao do jogo. As regras do jogo têm de gerir todas as situações do jogo. Caso contrário, é um jogo mal concebido;
- Interação Pelo facto de existir interação, o desafio apresentado pelos jogos poderá ser sempre alterado dependendo das ações do jogador e com isso trará consequências ao mesmo pelas ações escolhidas;
- Segurança O ambiente lúdico proveniente dos jogos digitais permite ao jogador uma experiência de ambientes perigosos sem que realmente apresente um risco. Os jogos oferecem modos seguros de os jogadores experimentarem a realidade;

• Conflito – Surge a partir da interação do jogador. Este procura atingir um determinado objetivo e irão sempre existir dificuldades que certamente o irão impedir de atingir o êxito.

Por fim, as características mais importantes que um jogo digital deve possuir são: [12]

- Som Efeitos sonoros no jogo, músicas de fundo e os sons das personagens;
- Gráficos Gráficos realistas ou em estilo de animação de alta qualidade;
- Duração do jogo Tempo que o jogo geralmente demora a ser concluído;
- Grau de envolvimento Rapidez com que se envolve no jogo;
- Grau de dificuldade Rapidez com que o jogador avança no jogo;
- Comandos O que o jogador pode controlar no jogo (som, gráficos, configurações);
- Dinâmica do jogo Descobrir o jogo, elementos surpresa, realização de missões, desenvolvimento de habilidades, diferentes opções de finalização, resolvendo quebra-cabeças, construção de ambientes, etc.;
- História Baseado em factos verídicos ou apenas fantasia;
- Condição de vitória e derrota Potencial de ganhar ou perder pontos, encontrar bónus, ter de começar um nível de novo;
- *Multiplayer* Permitir que os jogadores consigam jogar e comunicar em rede uns com os outros.

### <span id="page-28-0"></span>2.1.2 Jogos Sérios

Um jogo sério é desenvolvido do mesmo modo que um jogo digital, mas apresenta finalidades diferentes. Enquanto que o objetivo principal de um jogo digital é o entretenimento do utilizador, o jogo sério dá a oportunidade de o utilizador adquirir determinadas competências e, se ainda possível, fazê-lo de forma divertida. Estes jogos designados como sérios, são utilizados com a finalidade de resolver um problema nas mais diversas áreas. Essas áreas são [13],[14]:

> Saúde - Esta categoria pode ser utilizada tanto pelos pacientes, como pelos médicos. Estes jogos, podem ser simuladores para a prática médica de exercício, para recuperação física e até mesmo para o combate de obesidade [15]. A Figura 2.1 ilustra o jogo 3D Virtual Operating Room cujo objetivo é dar formação e treino aos profissionais de saúde sem correrem qualquer tipo de risco [16];

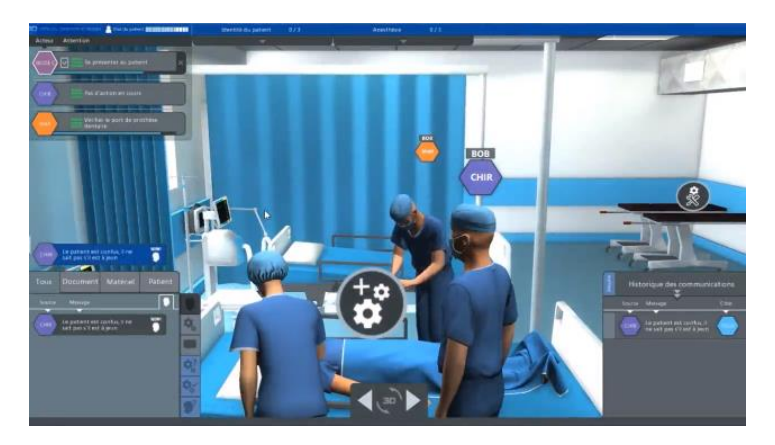

Figura 2.1 - 3D Virtual Operating Room (dirigido à prática médica) [16].

<span id="page-29-0"></span>• Educação - Estes jogos têm como objetivo o ensino. Têm um grande potencial de crescimento, mas ainda assim são alvo de críticas, tendo essas como argumento o facto de os jogos não ensinarem algo importante. Já existe implementado no ensino uma ferramenta virtual, a Escola Virtual [17]. Esta ferramenta tem a capacidade de cativar os alunos, tal como os jogos educacionais. Um exemplo de um jogo educacional é o Ler e Contar, cujo objetivo é ensinar o utilizador a ler, escrever e contar (Figura 2.2);

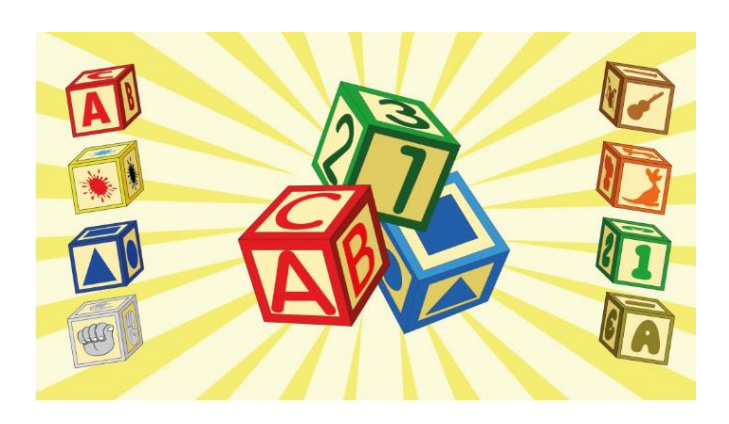

Figura 2.2 - Ler e Contar [18].

• Indústria Militar - A maior parte destes jogos são simuladores. Estes são aplicados em situações reais, situações de combate e estratégia. Os simuladores são uma mais valia para a indústria militar, pois conseguem recriar diversas situações altamente perigosas. Os militares conseguem assim treinar e melhorar as suas capacidades de defesa e ataque (Figura 2.3) [19].

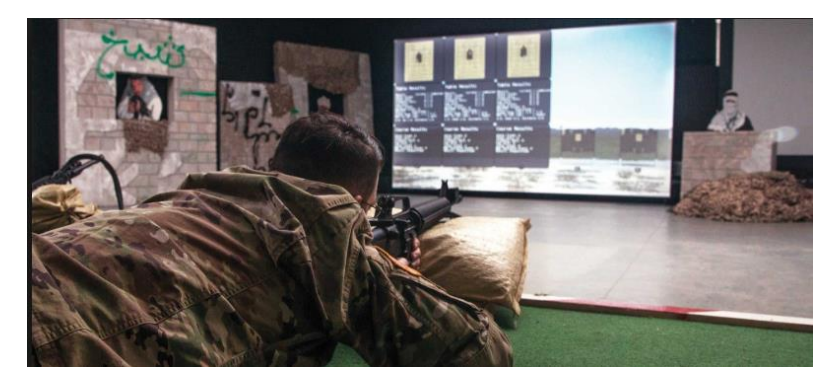

Figura 2.3 - Engagement Skills Trainer [20].

Na Tabela 2.1 encontram-se representadas as diversas aplicações dos jogos sérios.

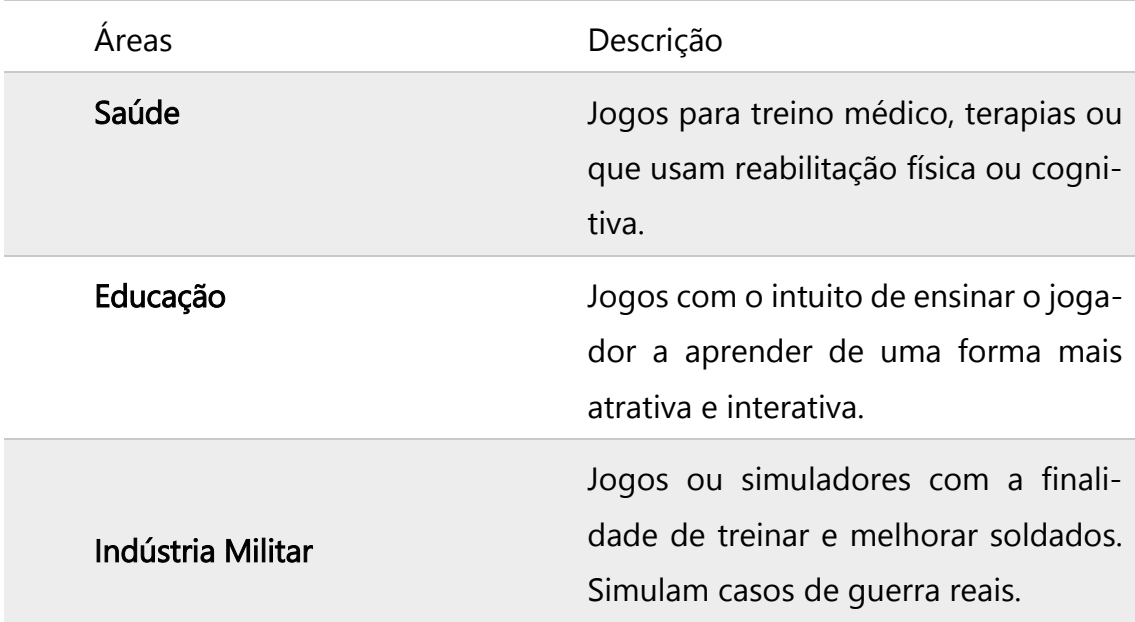

#### Tabela 2.1 - Áreas de jogos sérios e respetivas descrições.

Para que a criação de um jogo sério seja completa e bem-sucedida, esta depende de três grandes fatores, como podemos observar na Figura 1.1 [21]:

- Conceito Determina o que se pretende desenvolver com o jogo (p. ex. cognição, perceção, habilidade, técnica, etc.);
- Conteúdo Organiza a informação sobre o conceito do jogo (p. ex. uma base de dados de estratégia militar organiza informação relacionada com a área do jogo);
- Desenho Demonstra a forma pela qual o conceito será alcançado e o conteúdo passado. É quando se coloca a programação e o modo como o conteúdo é transmitido ao jogador.

### <span id="page-32-0"></span>2.2 Game Engine

Game Engine – em português, motor de jogo - é um programa de computador que ajuda a simplificar o desenvolvimento de jogos eletrónicos. Inclui um motor gráfico para realizar a renderização de gráfico 2D ou 3D, um motor físico para fazer animações, detetar colisões, dar suporte a sons, inteligência artificial, entre outros. As características mais importantes que o *Game Engine* deve incluir são: *physics engine* (para simular a realidade física do jogo), *rendering en*gine (para renderizar os gráficos), audio engine (contém as componentes do som do jogo) e scripting engine (onde é realizada a programação do jogo) [22].

De seguida, são brevemente apresentados e introduzidos alguns exemplos dos *Game Engines* mais populares.

#### <span id="page-32-1"></span>2.2.1 Unreal Engine

Unreal Engine (Figura 2.4), é um motor de jogo desenvolvido pela Epic Games. Este motor encontra-se já na sua quarta versão. É um dos melhores do mercado para a criação de jogos e funciona em quase todas as plataformas (Windows, macOS, Linux, iOS, Android, PlayStation, etc.). O Unreal Engine usa a linguagem de programação C++ e tem uma versão gratuita [23].

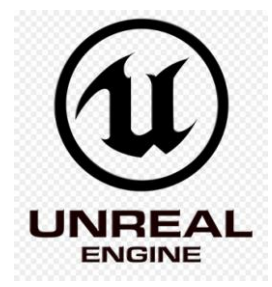

Figura 2.4 - Logotipo Unreal Engine [24].

#### <span id="page-33-0"></span>2.2.2 Cry Engine

Cry Engine (Figura 2.5), foi criado pela empresa CryTek. É mais um motor de jogo para criação de jogos e vai agora na sua quinta versão (Cry Engine V). Este motor é de alto nível, desenvolve tanto jogos de alta qualidade como jogos mais básicos. A linguagem utilizada é C++. Funciona também nas mais importantes plataformas, *Windows, Linux, Xbox One, PlayStation 4*, entre outras [25].

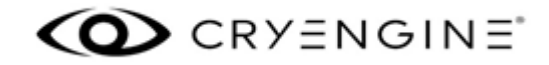

Figura 2.5 - Logotipo Cry Engine [26].

#### <span id="page-33-1"></span>2.2.3 Unity 3D

Unity 3D (Figura 2.6), é um motor de jogo criado pela Unity Technologies. Está neste momento na quinta versão. É uma plataforma com uma versão gratuita e uma versão paga. A versão gratuita designa-se por "Personal" e é dirigida a iniciantes e estudantes. As versões pagas têm mais benefícios e dividem-se em dois tipos - "Plus" e "Pro" - com um custo mensal de 25\$ e 125\$ respetivamente. São dirigidos a criadores sérios e profissionais. Este motor permite criar jogos para Windows PC, Windows Phone, iOS, Android, entre outros [27].

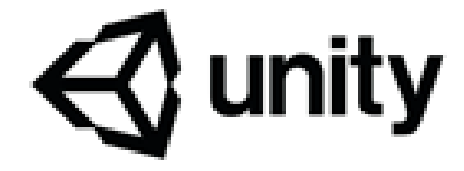

Figura 2.6 - Logotipo Unity [28].

#### <span id="page-33-2"></span>2.2.4 Comparação de Game Engines

Numa análise comparativa, conseque-se facilmente excluir um dos Game Engines, o Cry Engine. O motivo pela qual foi afastado da escolha, foi o facto de ser mais indicado para *Windows*, ou seja, para jogos jogados em computador e não num sistema portátil como o desejado.

Comparando os restantes dois, o Unreal, apresenta uma programação inovadora, a programação em blocos. A programação por blocos é uma alternativa à "programação tradicional" dado que simplifica o processo.

Em relação ao Unity, possui um conjunto superior de bibliotecas. Em termos de interface é mais simplista, o que facilita mais o utilizador na realização de projetos, para além de ser o *Game Engine* mais recomendado pelos usuários.

Por fim, ambos os motores de jogo têm diversos tutoriais, tanto gratuitos como pagos, e um suporte de comunidade muito ativa e extensa. Na Tabela 2.2 encontra-se uma síntese dos três tipos de motores de jogo estudados:

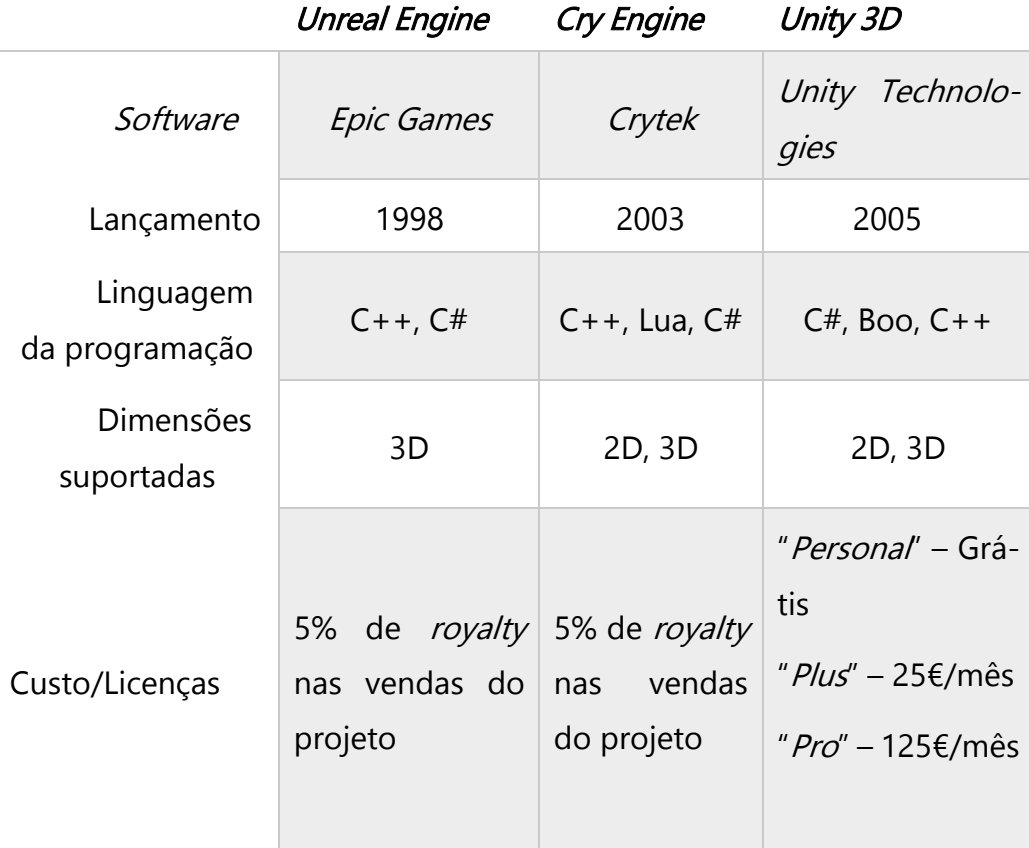

#### Tabela 2.2 - Comparação dos Game Engines [29].

### <span id="page-35-0"></span>2.3 Perturbação da Linguagem

De acordo com o que foi referido anteriormente, esta dissertação tem como objetivo o estudo da utilidade de jogos digitais que vise ajudar no ensino e acompanhamento de crianças e jovens com perturbações da linguagem.

As perturbações da linguagem são frequentes e não desaparecem com o tempo. Têm um grande impacto não só no desempenho escolar da criança, como também nas relações interpessoais com outras crianças. Esta perturbação manifesta-se de uma forma precoce e está relacionada com um atraso na aprendizagem das primeiras palavras [30].

Segundo o DSM-V (Manual de Diagnóstico e Estatística das Perturbações Mentais - 5ª edição), a perturbação da linguagem ocorre como uma perturbação primária numa fase precoce do desenvolvimento da criança, e engloba os seguintes critérios [31]:

- Dificuldades na aquisição e utilização da linguagem oral, escrita e até gestual;
- Dificuldades na compreensão e/ou na produção, isto é vocabulário reduzido, frases limitadas ou curtas e perturbações no discurso;
- Competências linguísticas abaixo do esperado para a idade da criança, originando limitações escolares e sociais.
"O Miguel disse as primeiras palavras já muito tarde, bem depois dos três anos de idade. Ele compreendia tudo o que se lhe dizia: obedecia a ordens e seguia instruções verbais relativamente complexas. Com a entrada para a creche, esperava-se que ele desemburrasse. Mas não: continuou a falar pouco e mal. Frases simples, com mais de dois elementos, só conseguiu dizer depois dos quatro anos. Brincava bem com as outras crianças e era um ás em puzzles e nas construções. Tinha um feitio fácil e não fazia muitas birras. Não tinha tiques, nem fixações ou fascínios por um determinado assunto ou objeto. Aos cinco anos, os pais, apreensivos, consultaram um pediatra e o diagnóstico foi óbvio para o especialista: Perturbação Específica da Linguagem, predominantemente da expressão (já que a Compreensão Linguística não estava atingida). O pediatra propôs, para além da terapia da fala, um treino dos pré-requisitos da aprendizagem da leitura (com medo de que ele viesse a desenvolver, no primeiro ciclo da escolaridade, uma Dislexia). Hoje, aos quinze anos de idade, o Miguel fala tão bem, que os seus amigos dizem que ele vai para a política." [5]

> Testemunho fornecido pelo DIFERENÇAS - Centro de Desenvolvimento Infantil.

# 2.4 Estudo de Mercado

É certo e sabido que já existem métodos/ferramentas para o combate às diversas perturbações do desenvolvimento nas crianças. De acordo com a informação obtida através do contacto com o centro DIFERENÇAS, sabe-se que neste momento existem dois tipos de métodos:

#### Jogos com métodos tradicionais:

Terapia com auxílio de cartões - Neste método o terapeuta vai mostrando cartões à criança, associando uma frase ou palavra predefinida pelo terapeuta. O objetivo é a escolha do cartão certo pela criança. O registo da evolução é feito manualmente pelo terapeuta, durante a consulta;

PowerPoint - O conceito deste método é idêntico ao referido acima. As diferenças são muito poucas: são utilizados diapositivos em vez de cartões. Os slides são reproduzidos através de um computador, tornado assim a terapia mais apelativa a atenção das crianças. Estes materiais são desenvolvidos pelos próprios terapeutas do DIFERENÇAS e os registos são feitos também manualmente.

#### Jogos com métodos tecnológicos:

Abaixo encontram-se descritos dois jogos sérios (métodos tecnológicos) cujos objetivos assentam na premissa de um ensino mais divertido e interativo para crianças com perturbações do desenvolvimento:

Bitsboard - Este jogo (Figura 2.7), pertence ao top 5 de jogos de educação nos Estados Unidos da América. Este jogo é ótimo para a criança dominar vocabulário, aprender a ler, a falar e a escrever. Tem mais de vinte cinco minijogos, como por exemplo "Photo Touch", "Memory Cards", "Pop Quizz", "True or False", entre outros. O *Bitsboard* faz também registo da prestação das respostas corretas e erradas e assim torna-se mais fácil saber quais os campos em que a criança manifesta maior número de dificuldades. Dois dos grandes problemas deste jogo prendem-se pelo facto possuir apenas três idiomas (inglês, francês e alemão) e de só existir para a plataforma iOS. O jogo tem uma versão Pro (que difere da versão gratuita por possuir alguns extras) e tem um custo de 21,99 € [32];

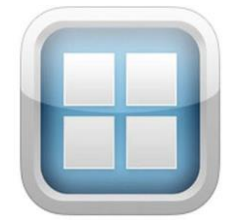

Figura 2.8 - Logotipo do jogo "Bitsboard" [33].

"Lexico Compreender (pt)" - Este jogo (Figura 2.8), tem como objetivo o desenvolvimento da linguagem nas crianças. É centrado na formação da compreensão da fala, construção de vocabulário, memória e treino auditivo. O jogo é destina a crianças entre os três e os dez anos de idade. É um jogo muito simples de usar, tem imagens atrativas, ilustrações lógicas e dá a oportunidade de o jogador ler em voz alta as perguntas. Esta versão existe em língua portuguesa, mas existem outras versões com idiomas distintos. O jogo só é compatível com o sistema operativo iOS. Por fim, o jogo tem uma parte gratuita, mas existe um custo associado de 21,99 € caso se pretenda a aquisição do jogo completo [34].

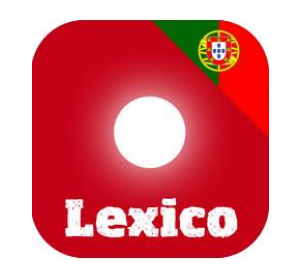

Figura 2.7 - Logotipo do jogo "Lexico Compreender (pt)" [34].

Em suma, método tradicional é o método mais usado pelos terapeutas do centro DIFERENÇAS, pois existe falta de ferramentas tecnológicas no mercado. Posto isto, em conjunto com as terapeutas, irá ser estudada a melhor forma de desenvolver um jogo sério para combater as perturbações da linguagem nas crianças.

6

# 3 Caderno da Linguagem

Ao longo deste capítulo será apresentado o projeto de desenvolvimento da ferramenta, "Caderno da Linguagem". Este baseia-se na criação de um jogo sério que visa ajudar os terapeutas do centro DIFERENÇAS no combate às perturbações da linguagem. O jogo consiste numa aplicação onde existem imagens e sons (p. ex. animais, cores, alimentos...) para ajudar no desenvolvimento da linguagem da criança. O jogo acompanhará os jogadores no seu crescimento e desenvolvimento linguístico, desenvolvimento das competências de linguagem, tanto na parte oral como na parte da escrita. O público alvo deste jogo são crianças e jovens a partir de um ano de idade. são crian<br>

## 3.1 Pré-produção

Com o apoio do centro DIFERENÇAS, nomeadamente da Dra. Bárbara Pereira concluiu-se e acordou-se que o jogo deveria ser dividido em duas partes: uma parte técnica (que ajuda a criança a ultrapassar a perturbação) e uma parte lúdica (que cativa a criança a manter o foco no jogo/terapia).

A parte técnica corresponde à aprendizagem de palavras e sons através de jogos de reconhecimento e correspondência de imagens, sons e palavras e

reconstrução de palavras com auxílio do som, por sílabas e letras. A parte lúdica corresponde a diversos jogos de memória.

Ficou também estabelecido que o jogo deveria seguir alguns conceitos importantes para o desenvolvimento da ferramenta, nomeadamente:

• Cativar - Qualquer pessoa jogará com mais entusiamo um jogo que a cative do que um que se torne monótono. Para combater esse problema, serão implementados vários e diferentes temas, assim como graus de dificuldade. Será também implementado um sistema de recompensa para cativar a criança;

• Simplicidade - Como o jogo irá ser utilizado maioritariamente por crianças com perturbações do desenvolvimento, este não deve ser demasiado distrativo, uma vez que a principal finalidade do jogo é a aprendizagem. Por isso não queremos dificultar, mas sim simplificar esse objetivo;

• Aprendizagem - Sendo um jogo digital sério, terá de contemplar uma componente educacional. Irão ser implementados graus de dificuldade, de modo a proporcionar ao utilizador um treino para o conhecimento do vocabulário dos diversos temas, com auxílio através do som;

• Recolha de informação - Para análise estatística serão recolhidas duas informações pessoais sobre o utilizador: o nome e a idade. Através de cada sessão de jogo, serão também registadas informações acerca da prestação de cada utilizador, com o intuito de avaliar o desempenho do mesmo, ficando-se assim a saber quais as temáticas e níveis em que este manifesta maiores dificuldades.

# 3.2 Descrição do Jogo

Tal como anteriormente mencionado no primeiro capítulo, o principal foco deste trabalho é o desenvolvimento de um jogo sério para um dispositivo móvel, telemóvel e tablet. Posteriormente, poderá ser desenvolvida uma versão para computador.

A utilização do jogo será composta por duas fases: numa primeira fase, a criança será acompanhada por uma terapeuta para que esta a consiga ajudar a

entender o modo de funcionamento do jogo. Numa segunda fase, a criança irá jogar de forma autónoma e poderemos então observar algumas melhorias no desenvolvimento da perturbação e da aprendizagem.

Para cativar as crianças e fazer com que joguem frequentemente, definiuse um jogo com duas componentes, uma técnica e outra lúdica. A primeira técnica corresponde à aprendizagem e treino da leitura com três jogos, todos com a ajuda do som: emparelhamento de imagens com palavras; reconstrução de palavras por sílabas; reconstrução de palavras por letras. A outra componente, lúdica, surge consoante o desempenho da criança. Se alcançar um bom desempenho no jogo, terá possibilidade de desbloquear jogos de memória com as imagens que já lhe são familiares do jogo sério.

A componente técnica possui seis temas escolhidos em conjunto com a Dra. Bárbara Pereira: alimentação, animais, brinquedos, cores, escola e roupa. Cada tema terá três jogos, com diferentes níveis de dificuldade. A parte lúdica também terá três níveis com diferentes níveis de dificuldade, que são desbloqueados quando completam o nível correspondente à parte técnica. A Figura 3.1 ilustra a estrutura completa do jogo, onde podemos distinguir a componente técnica (assinalada a azul) da componente lúdica (assinalada a amarelo):

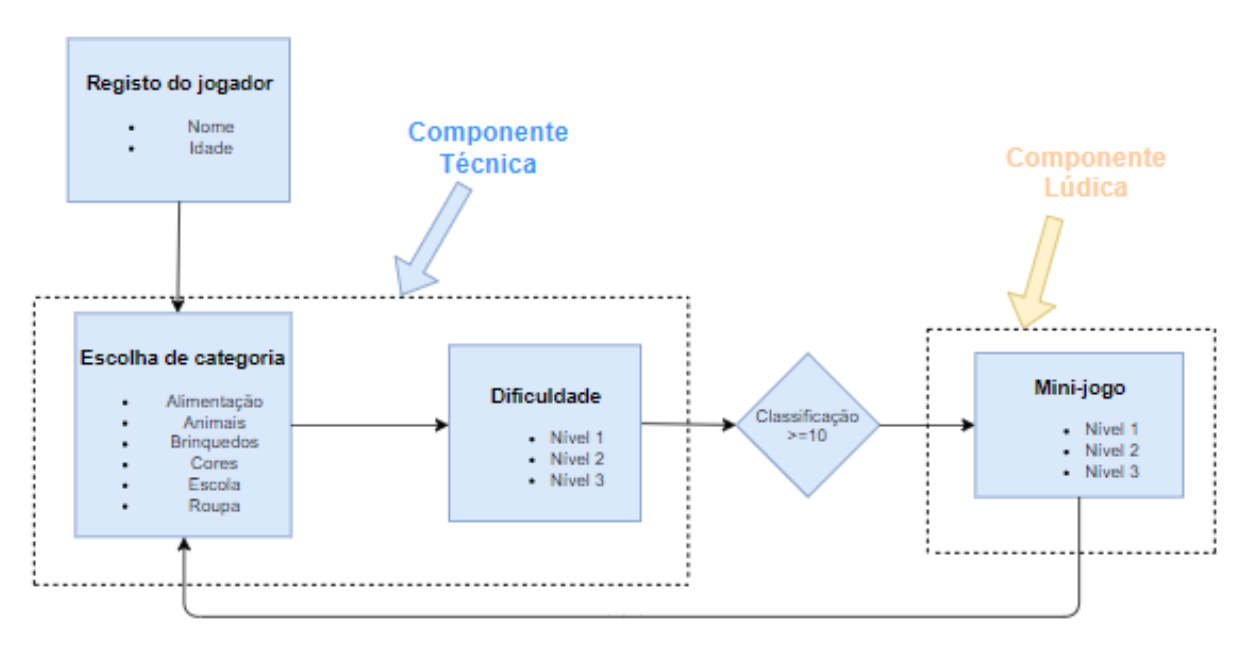

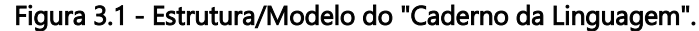

Quando o utilizador, crianças, inicia o jogo, é necessário fazer login, onde fornece o nome e a idade. Estes dados servem para registar informação relativamente ao progresso dos utilizadores no jogo. De seguida, o utilizador escolhe uma das seis categorias para aprendizagem ou treino. Consoante as capacidades da criança, esta pode escolher o grau de dificuldade do tema, pois não é obrigatório começar no nível 1. No final de cada nível, a criança terá a possibilidade de voltar a repetir o nível. Caso o seu desempenho seja satisfatório, esta terá direito a aceder à parte lúdica do jogo. Concluindo esta etapa, poderá escolher outro nível dentro do mesmo tema ou, se preferir, pode mudar de tema.

Os diagramas UML (*Unified Modeling Language*) de casos de uso das Figuras 3.2 e 3.3, ajudam a uma melhor compreensão do funcionamento da ferramenta em relação ao papel do utilizador, terapeutas/pais e o gestor de jogo.

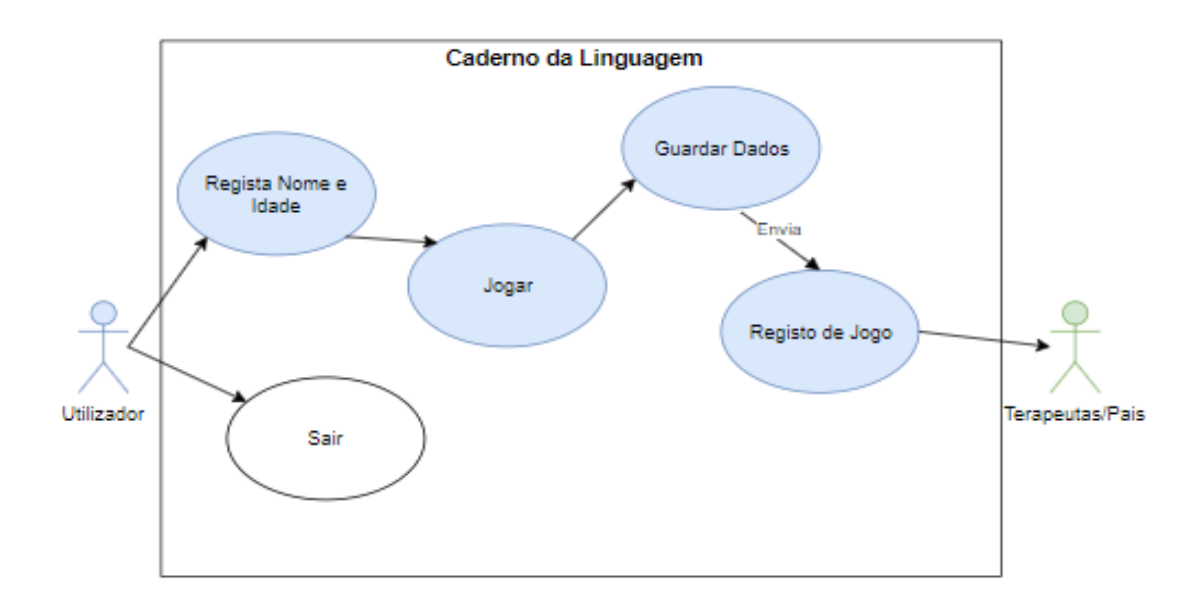

Figura 3.2 - Diagrama Casos de Uso (utilizador - terapeutas/pais).

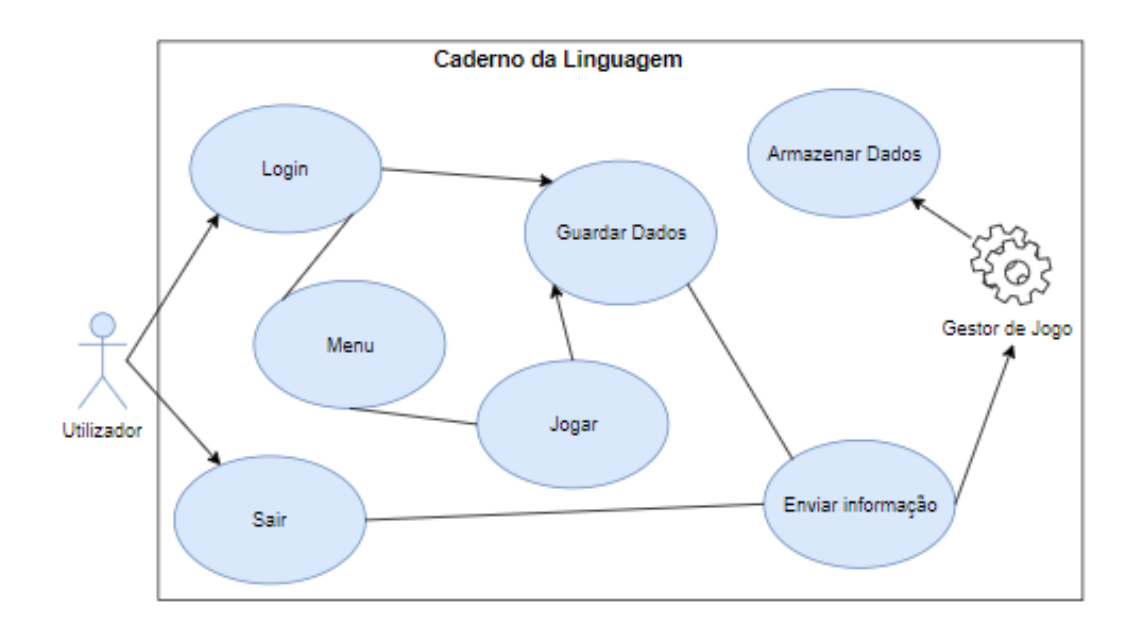

Figura 3.3 - Diagrama Casos de Uso (utilizador - gestor de jogo).

# 3.3 Sistema de Jogo

Para a realização do jogo foi adotado o modelo da Figura 3.4. Este modelo inicia com o jogador, neste caso a criança com perturbações da linguagem, que irá jogar o "Caderno da Linguagem". Por sua vez, o jogo irá armazenar os dados relativamente à prestação da criança (temas jogados, respostas certas/erradas e tempo de jogo), até terminar a sessão. Estes dados serão tratados e enviados para os terapeutas e posteriormente para os pais, para que possam aceder e analisar essa mesma informação, tirando conclusões acerca da evolução da criança para poderem melhorar o seu desempenho e tentarem ultrapassar as perturbações.

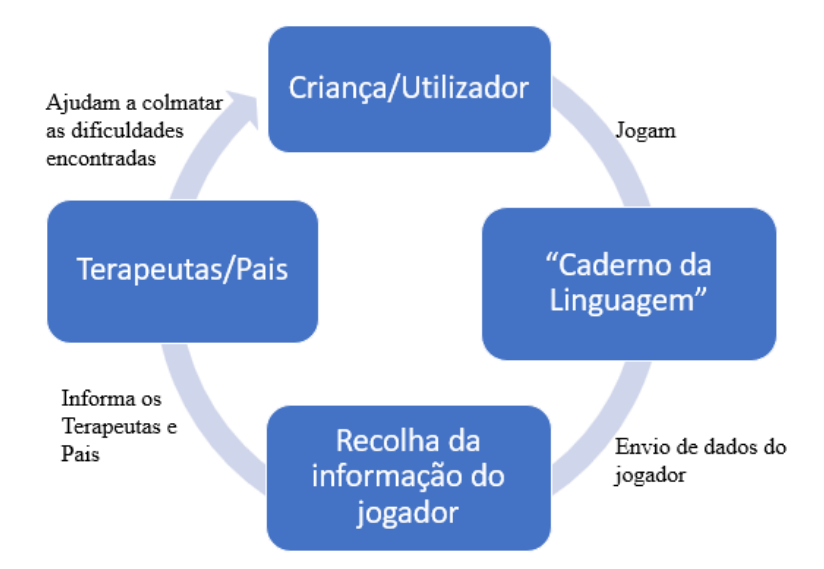

Figura 3.4 - Modelo esquemático do funcionamento do "Caderno da Linguagem".

## 3.4 Público e Plataforma alvo

O público alvo deste projeto serão crianças portuguesas a partir de um ano de idade, com perturbações ao nível da linguagem. Os utilizadores foram escolhidos em conjunto com a Dra. Bárbara Pereira (centro DIFERENÇAS), com o intuito de combater prematuramente as suas dificuldades e tentar ao máximo melhorar os seus desempenhos.

Um dos mais importantes requisitos do jogo é a mobilidade. Logo, teremos de ponderar e escolher uma plataforma que complemente esse requisito. Para que tenha a mobilidade pretendida, o jogo terá de desenhado para ser utilizado em tablets ou telemóveis. O jogo irá também ser produzido num segundo plano para computadores com o sistema operativo Windows.

Existem dois grandes sistemas operativos móveis no mercado: Android e iOS. O sistema operativo escolhido foi o Android. Esta escolha foi baseada nos valores estatísticos de utilização de sistemas operativos (Figura 3.5), onde podemos verificar que o Android (69,31%) detém maior número de utilizadores face ao iOS (29,34%) e aos restantes sistemas operativos móveis em Portugal no ano 2018 [35].

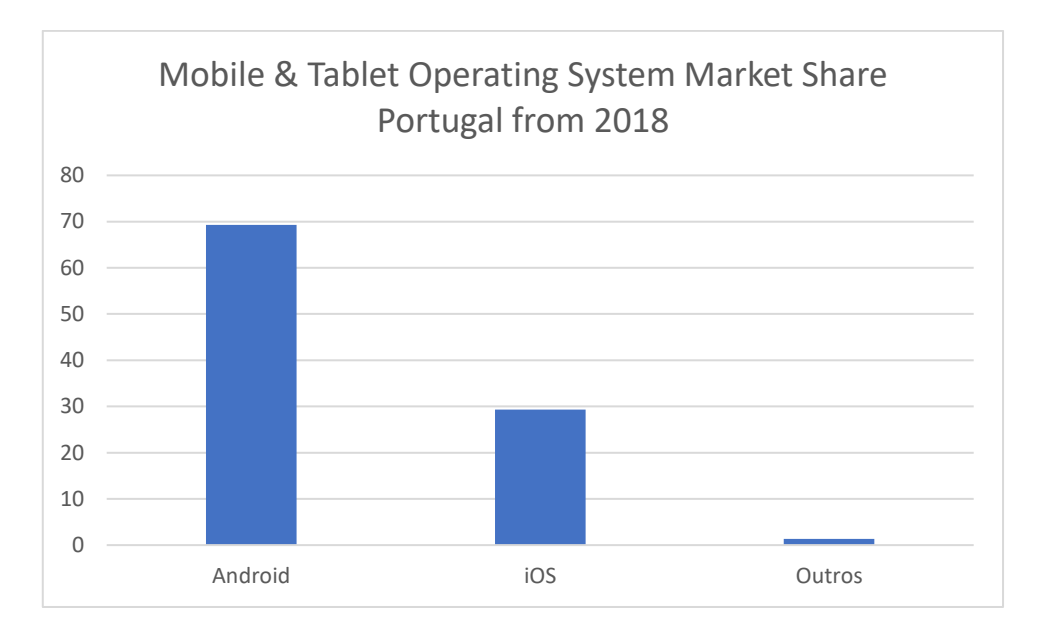

Figura 3.5 - Estatística de utilização de sistemas operativos móveis em Portugal do ano 2018 [35].

4

# 4 Validação do Protótipo

Este capítulo pretende validar a hipótese de tese. Irá abordar o desenvolvimento do protótipo do jogo "Caderno da Linguagem", proposto no terceiro capítulo. Serão descritas as características do *game engine* escolhido e as várias opções para a construção e desenvolvimento do jogo, bem como será também explicitado o funcionamento do mesmo.

Os resultados obtidos foram sujeitos a diversos testes de software para que fossem detetados todos os erros possivelmente existentes e, por sua vez, solucioná-los a tempo. Para a obtenção de resultados práticos, o jogo foi fornecido aos terapeutas do centro DIFERENÇAS para ser testado pelas crianças. tamben<br>are para<br>sua vez

# 4.1 Game Engine Escolhido

Como foi mencionado no segundo capítulo, o desenvolvimento de um jogo requer um motor de jogo, um *game engine*. Para cumprir todos os requisitos descritos e poder realizar o jogo, numa primeira fase para o sistema operativo Android e posteriormente para Windows, foi escolhido o Unity. Esta opção foi feita pela potencialidade e reconhecimento a nível global da ferramenta e por ser um motor com o qual o Autor já havia trabalhado noutros projetos. Ambiente

Em termos técnicos, esta ferramenta apresenta um sistema de modelação gráfica bastante simples. Como podemos observar na Figura 4.1 o *software* fornece um grande leque de ferramentas para a elaboração do jogo. É neste ambiente (Figura 4.1) que se criam as *scenes*, que tal como o nome indica, são os vários cenários do jogo (janela central inferior da Figura 4.1). Podemos também criar e testar em tempo real as diversas alterações feitas (janela da esquerda e janela superior central), ou podemos fazer alterações através de código. Esta versão é a 2017.3.1f1 Personal, que é gratuita.

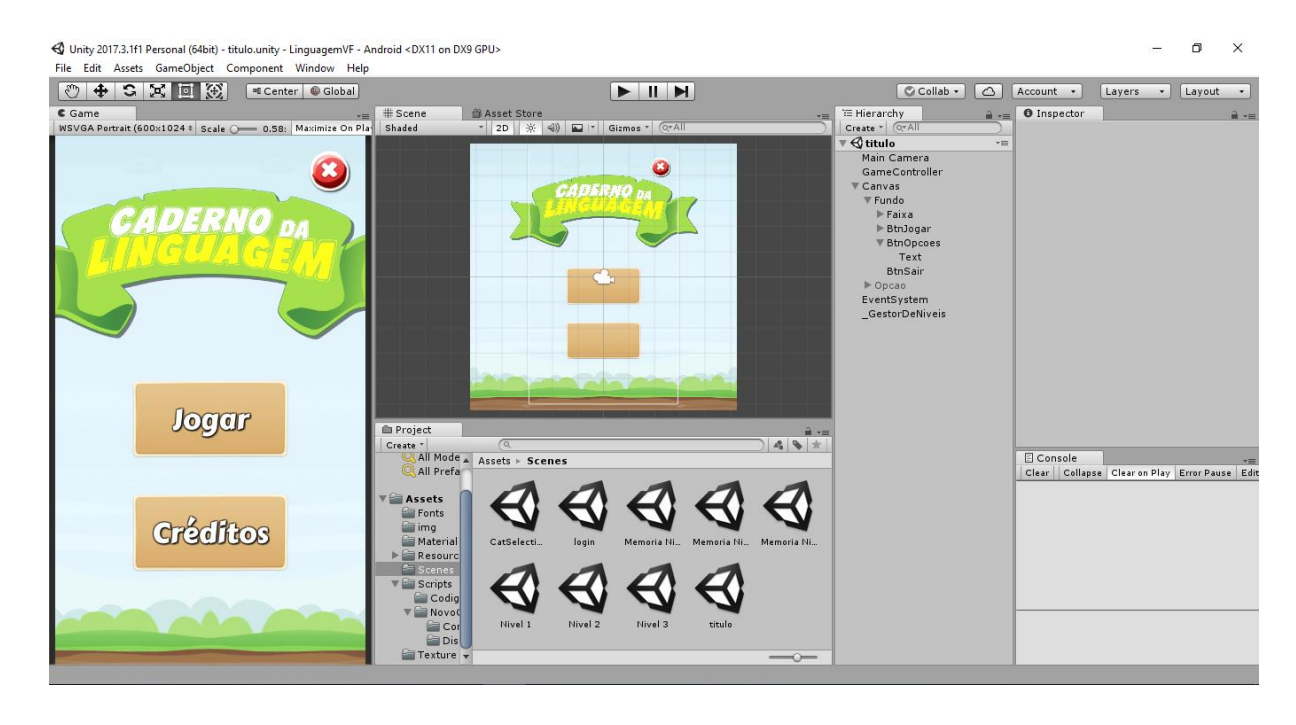

Figura 4.1 - Ambiente Unity 2017.3.1f1 Personal.

O Unity tem uma interface muito intuitiva e de fácil adaptação, contendo elementos chave para o desenvolvimento de qualquer projeto, incluindo este protótipo. Os conceitos e características mais importantes que se encontram representados na Figura 4.1, são [36]:

> Game – É a representação do jogo. Mostra ao utilizador o ambiente do jogo e poderá também servir de teste ao autor para visualizar o que implementa ao longo do projeto;

- $$ do ambiente de desenvolvimento e todo o trabalho realizado é demonstrado aqui. Existe sempre mais do que uma *Scene*, ou seja, existe sempre mais do que um cenário de jogo. Estas atuam como puzzle e quando se juntam realizam o jogo;
- Asset Store Acede à loja oficial de Assets. Permite a pesquisa e o download de conteúdos;
- Project Este separador contém todos os ficheiros que estão a ser utilizados no projeto, organizados por pastas, sendo possível aceder a estas em qualquer altura. Estes ficheiros designam-se por Assets. Os ficheiros podem ser qualquer tipo desde que sejam suportados pelo Unity (p. ex. ficheiros de som ou imagens). Existem ficheiros Assets que são criados pelo *Unity*, como por exemplo, ficheiros de código;
- Hierarchy Lista que contém todos os GameObjects (objetos) utilizados numa *Scene*. Como o nome indica, estes objetos estão organizados por hierarquias;
- Inspector Mostra toda a informação e propriedades relativamente aos Game-Objects, e permite também modificações de configuração ou adição/remoção de propriedades ou scripts,
- Console Separador responsável por mostrar ao utilizador os erros, avisos ou outras mensagens.

Este código é realizado no MonoDevelop (Figura 4.2) e a programação é efetuada em linguagem C#. Este editor de texto está integrado no Unity, contudo existe a opção de utilizar qualquer outro editor de texto.

|      |                |           |                    |                                     |                     |          | Assembly-CSharp - Scripts\NovoCodigo\Nivel1.cs - MonoDevelop-Unity |   |  |                |
|------|----------------|-----------|--------------------|-------------------------------------|---------------------|----------|--------------------------------------------------------------------|---|--|----------------|
| File |                |           |                    |                                     |                     |          | Edit View Search Project Build Run Version Control Tools Window    |   |  | Help           |
|      |                | Debug     |                    | ۰                                   | <b>Unity Editor</b> |          |                                                                    | ٠ |  | MonoDevelop-Ur |
|      |                | Nivel1.cs |                    |                                     |                     | $\times$ |                                                                    |   |  |                |
|      | No selection   |           |                    |                                     |                     |          |                                                                    |   |  |                |
|      | $\overline{1}$ |           |                    | using System.Collections;           |                     |          |                                                                    |   |  |                |
|      | $\overline{2}$ |           |                    | using System.Collections.Generic;   |                     |          |                                                                    |   |  |                |
|      | 3              |           | using UnityEngine; |                                     |                     |          |                                                                    |   |  |                |
|      | 4              |           |                    | using UnityEngine.SceneManagement;  |                     |          |                                                                    |   |  |                |
|      | 5              |           |                    | using UnityEngine.UI;               |                     |          |                                                                    |   |  |                |
|      | 6              |           | using System;      |                                     |                     |          |                                                                    |   |  |                |
|      | 7              |           |                    |                                     |                     |          |                                                                    |   |  |                |
|      | $8 -$          |           |                    | public class Nivel1 : MonoBehaviour |                     |          |                                                                    |   |  |                |
|      | 9              | ſ         |                    |                                     |                     |          |                                                                    |   |  |                |
|      | 10             |           |                    |                                     |                     |          |                                                                    |   |  |                |
|      | 11             |           |                    |                                     |                     |          | public static string PalavraActual { get; private set; }           |   |  |                |
|      | 12             |           |                    | public Image resultado;             |                     |          |                                                                    |   |  |                |
|      | 13             |           |                    | public Button butao1;               |                     |          |                                                                    |   |  |                |
|      | 14             |           |                    | public Button butao2;               |                     |          |                                                                    |   |  |                |
|      | 15             |           |                    | public Image imagemActual;          |                     |          |                                                                    |   |  |                |
|      | 16             |           |                    |                                     |                     |          | private int QuestoesCertas { get; set; }                           |   |  |                |
|      | 17             |           |                    |                                     |                     |          | private int QuestoesCompletas { get; set; }                        |   |  |                |
|      | 18             |           |                    | public GameObject panelJogo;        |                     |          |                                                                    |   |  |                |
|      | 19             |           |                    | public GameObject panelParabens;    |                     |          |                                                                    |   |  |                |
|      | 20             |           |                    | private float timeElapsed = $0;$    |                     |          |                                                                    |   |  |                |
|      | 21             |           |                    | private string respostaDada;        |                     |          |                                                                    |   |  |                |
|      | 22             |           |                    | private bool acertouAPrimeira;      |                     |          |                                                                    |   |  |                |
|      | 23             |           |                    | private bool isTimedOut;            |                     |          |                                                                    |   |  |                |
|      | 24             |           |                    |                                     |                     |          | public GameObject barraProgresso;                                  |   |  |                |
|      | 25             |           |                    | public Text textoProgresso;         |                     |          |                                                                    |   |  |                |
|      | 26             |           |                    |                                     |                     |          |                                                                    |   |  |                |
|      | 27             |           |                    |                                     |                     |          |                                                                    |   |  |                |
|      | $28\Box$       |           |                    | private void Start()                |                     |          |                                                                    |   |  |                |
|      | 29             |           | ſ                  |                                     |                     |          |                                                                    |   |  |                |
|      | 30             |           |                    | $QuestionesCertas = 0$ :            |                     |          |                                                                    |   |  |                |
|      | 31             |           |                    | QuestoesCompletas = $0;$            |                     |          |                                                                    |   |  |                |
|      | 32             |           |                    | NewChallenge();                     |                     |          |                                                                    |   |  |                |
|      | 33             |           | Y                  |                                     |                     |          |                                                                    |   |  |                |
|      | 34             |           |                    |                                     |                     |          |                                                                    |   |  |                |
|      | $35 -$         |           |                    | private void NewChallenge()         |                     |          |                                                                    |   |  |                |

Figura 4.2 - Ambiente do editor de texto MonoDevelop.

# 4.2 Protótipo desenvolvido

Nesta secção serão apresentados os resultados do protótipo desenvolvido numa vista de utilizador, com descrição das diferentes cenas de jogo. Os aspetos a analisar serão: o menu, as categorias com os respetivos níveis, a recompensa (mini-jogo) e o envio de dados.

#### 4.2.1 Menu Principal

Ao iniciarmos o jogo, num dispositivo Android ou num computador, surge o menu principal (Figura 4.3) com um fundo de uma paisagem, em movimento, e três opções: Jogar, Créditos e Sair.

Para a execução do movimento da paisagem, foi utilizado o Animator, ferramenta do *Unity*, que é responsável pela criação de quaisquer animações no jogo.

Se o utilizador selecionar o botão "Jogar", irá para a próxima fase - o registo do jogador. Caso o utilizador selecione o botão "Créditos", irá poder ver os logotipos dos intervenientes neste protótipo, bem como o nome do realizador e do professor responsável pelo projeto. Por fim, o botão "Sair", representado a vermelho com uma cruz no centro, tem como função sair do jogo.

Na Figura 4.3 podemos observar o ambiente do menu principal do "Caderno da Linguagem" e os respetivos Créditos.

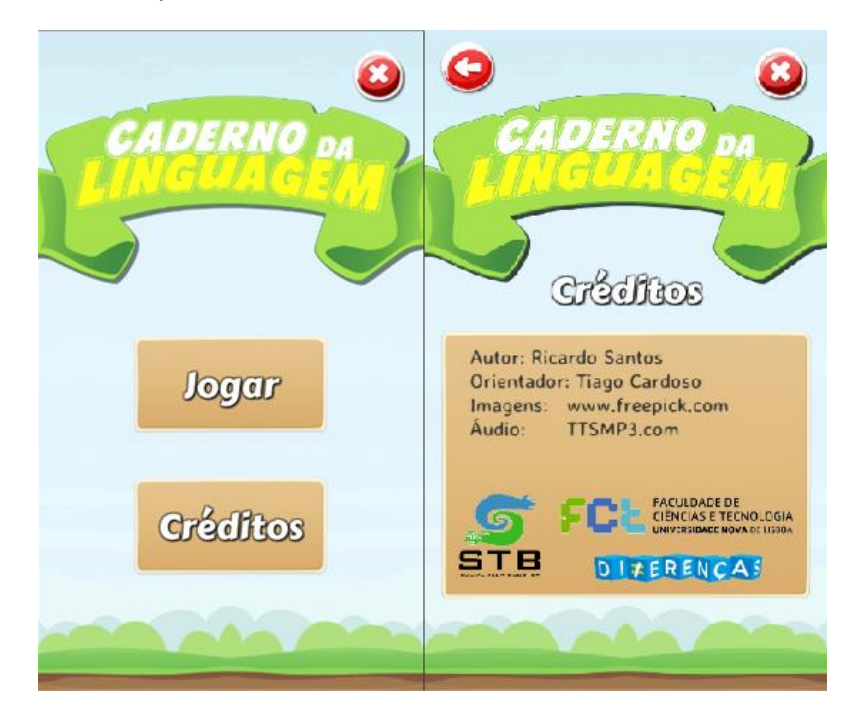

Figura 4.3 - Menu Principal (à direita) e Créditos (à esquerda) do "Caderno da Linguagem".

### 4.2.2 Menu Registo/Login

Após selecionar a opção "Jogar" no menu principal, o cenário irá ser alterado para o registo/login do utilizador (Figura 4.4).

Neste menu, a criança pode criar um utilizador único, inserindo um nome e a respetiva idade, como podemos observar na Figura 4.4. Este registo será feito com acompanhamento do terapeuta ou dos pais.

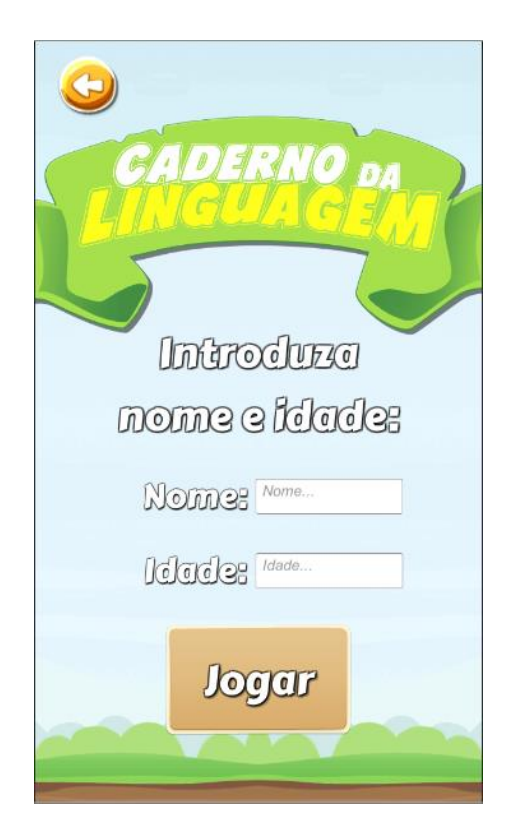

Figura 4.4 - Menu Registo/Login do "Caderno da Linguagem".

Após inserir os dados e carregar no botão "Jogar", o utilizador estará pronto iniciar o jogo, ou seja, irá para a seleção de categorias e respetivos níveis.

## 4.2.3 Escolha das Categorias

De acordo com o que foi mencionado subcapítulo anterior, após inserir os dados e carregar no botão "Jogar", o utilizador estará pronto iniciar o jogo e terá agora a oportunidade de escolher uma das seis categorias, bem como o respetivo nível. Os níveis vão desde o 1 até ao 3, com grau de dificuldade crescente, sendo o 1º nível o mais simples, e o 3º nível o de maior dificuldade (Figura 4.5).

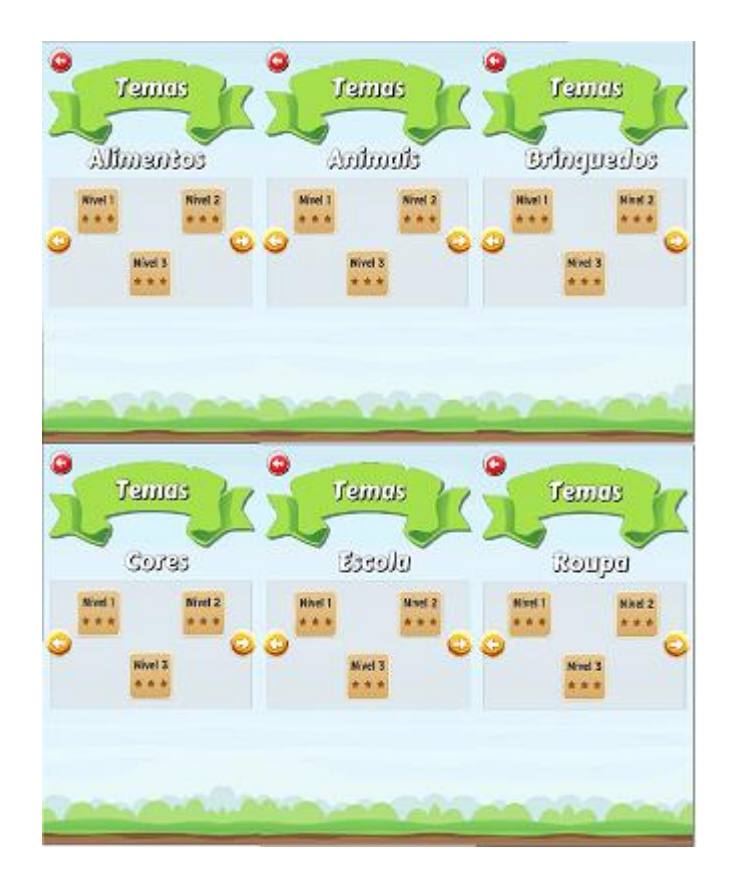

Figura 4.5 - Categorias e respetivos níveis do "Caderno da Linguagem".

As categorias (Alimentação, Animais, Brinquedos, Cores, Escola e Roupa), foram também decididas em conjunto com a Dra. Bárbara Pereira pertencem a temáticas que fazem parte do quotidiano das crianças.

É possível adicionar e remover categorias, e com isto podemos adaptar o jogo a qualquer criança. Foi criado um ficheiro de texto (ListaDeCategorias.txt), com as seis categorias. Este ficheito .txt é por sua vez são carregados para o jogo, após o *load* do ficheiro, são criados os diferentes temas (Figura 4.6).

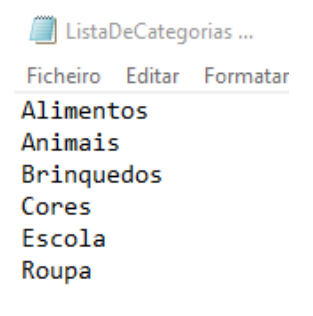

Figura 4.6 - Ficheiro de texto para importação de categorias.

#### 4.2.4 Nível 1

O nível 1 consiste num jogo emparelhamento/correspondência de imagens, com o objetivo da introdução de imagens, sons e palavras ao jogador. O utilizador tem de corresponder a imagem à palavra, com auxílio do som, isto é, o utilizador observa a imagem, ouve o som e faz a correspondência à palavra com a imagem. As imagens variam consoante a categoria selecionada pelo utilizador (Figura 4.7).

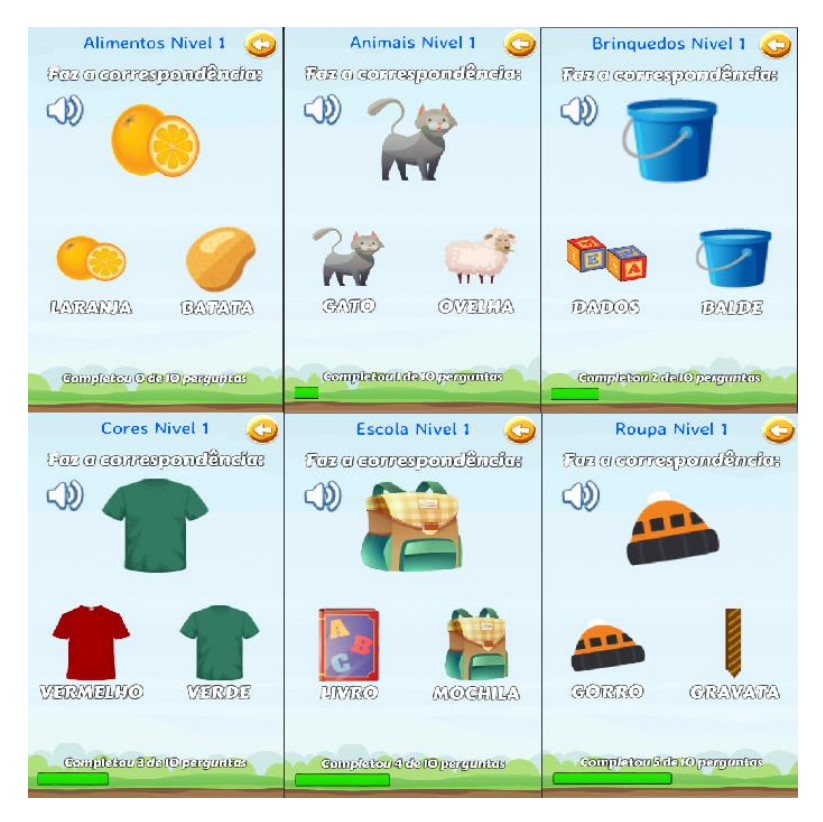

Figura 4.7 - Interface do Nível 1, nas diferentes 6 categorias.

Após a criança fazer a escolha, o sistema verifica se a resposta é válida (correta) ou inválida (incorreta). Caso seja válida, a criança vê uma imagem positiva e ganha 1 ponto. Caso escolha a opção incorreta, a criança observa uma imagem negativa, não passa de etapa sem fazer as correspondências corretas e não recebe qualquer pontuação.

Como podemos observar na Figura 4.7, o primeiro nível contém 10 perguntas. Estas 10 perguntas e o seu conteúdo são aleatórios, quer a imagem a ser correspondida quer o local das respostas (esquerda/direita). Se a criança suceder e acertar em todas as jogadas (obtendo, portanto, os 10 pontos), recebe a oportunidade de aceder ao jogo bónus correspondente ao nível 1 – o jogo da memória (Figura 4.8). O jogo da memória tem como objetivo premiar a criança pela sua prestação no nível e, de um certo modo, repetir as imagens do nível, para consolidar a aprendizagem.

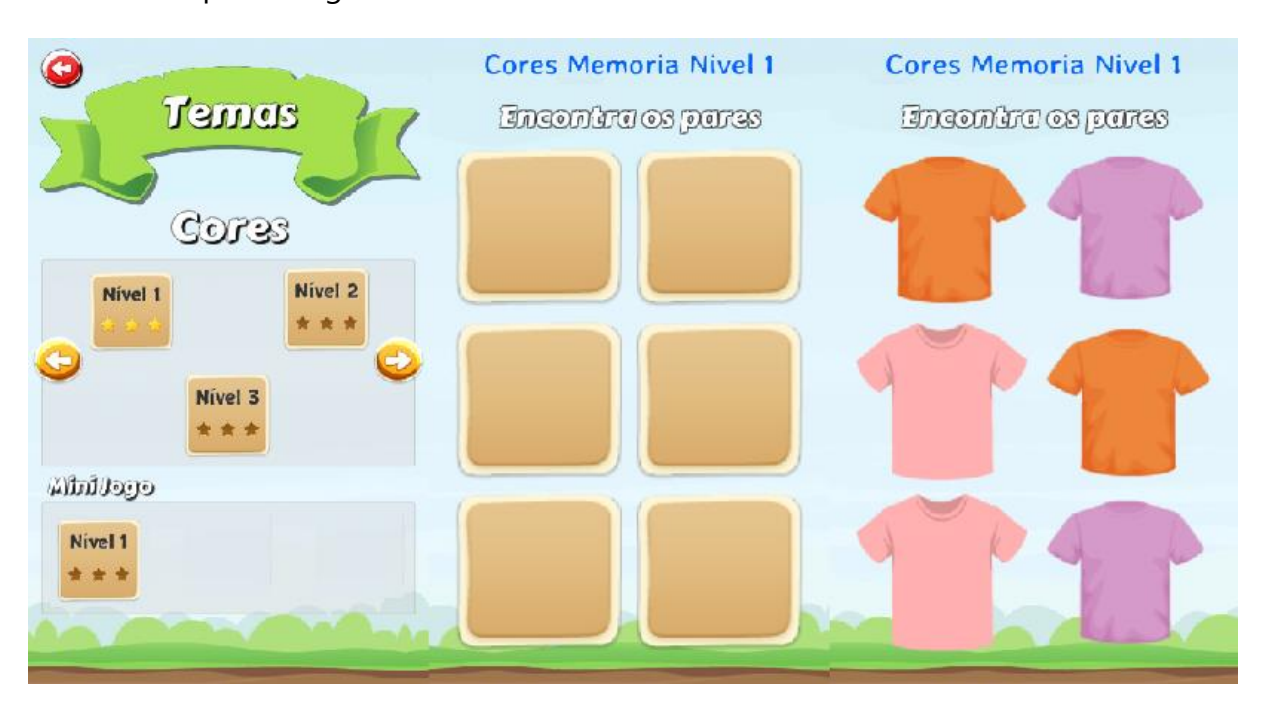

Figura 4.8 - Interface do Jogo Bónus na categoria Cores (Nível 1).

### 4.2.5 Nível 2

Este nível tem como objetivo a leitura e a fusão de sílabas, ou seja, formar as palavras por sílabas juntamente com a ajuda do som. A criança terá de escrever a palavra correspondente à imagem, por sílabas, podendo ouvir a palavra antes, durante e depois de escrever. Terá também a oportunidade de apagar sílabas carregando no botão "Apagar", caso se tenha enganado e queira corrigir (Figura 4.9). Para a criança aceder a este nível não é obrigatório ter completado o nível anterior.

| <b>Alimentos Nivel 2</b><br>$\left($             | Animais Nivel 2<br><b>CE</b>                  | Brinquedos Nivel 2 (C)                         |
|--------------------------------------------------|-----------------------------------------------|------------------------------------------------|
| <b>Complete c polemer</b>                        | Genreleta a palavra:                          | Complete a polemer                             |
| $\mathcal{D}$<br>APAGAR<br>$\sqrt{2}$            | D<br><b>APAGAR</b>                            | $\mathbb{Q}$<br><b>APAGAR</b>                  |
| CHO<br>TE<br>LA<br>CO                            | <b>NHA</b><br>LI<br><b>GA</b>                 | <b>COM</b><br>$\overline{1}$<br><b>BO</b>      |
| <b>CONFIDENTATO</b><br>Completed @ Coloperguates | <b>CONFIRMAR</b><br>Gempleien leis Crusymates | CONFIRMAR<br><b>Completen/2de l'Opergrates</b> |
|                                                  |                                               |                                                |
| <b>Cores Nivel 2</b><br>$\sqrt{2}$               | Escola Nivel 2<br>$\bigcirc$                  | Roupa Nivel 2<br>$\bigcirc$                    |
| Completa a polanar                               | GenraleGa a palavras                          | Georgieta a palavra:                           |
| - 6<br>APAGAR                                    | $\mathcal{P}$<br><b>APAGAR</b>                | $\overline{\mathfrak{D}}$<br><b>APAGAR</b>     |
| <b>RO</b><br>XO                                  | CA<br><b>DER</b><br><b>NO</b>                 | CA<br>MI<br>$\mathbf{A}$<br>SO                 |

Figura 4.9 - Interface do Nível 2, nas diferentes 6 categorias.

Depois de completar a palavra, a criança terá de carregar no botão "Validar". Caso a palavra esteja correta, ganhará 1 ponto, verá uma imagem positiva e passará para a próxima pergunta. Se a palavra estiver errada, terá de a reescrever de forma correta. Este nível, tal como o primeiro, é constituído por 10 perguntas. Se a criança acertar as 10 perguntas, recebe a oportunidade de aceder ao jogo bónus correspondente ao nível em questão, de acordo com a categoria que inicialmente selecionou (Figura 4.10).

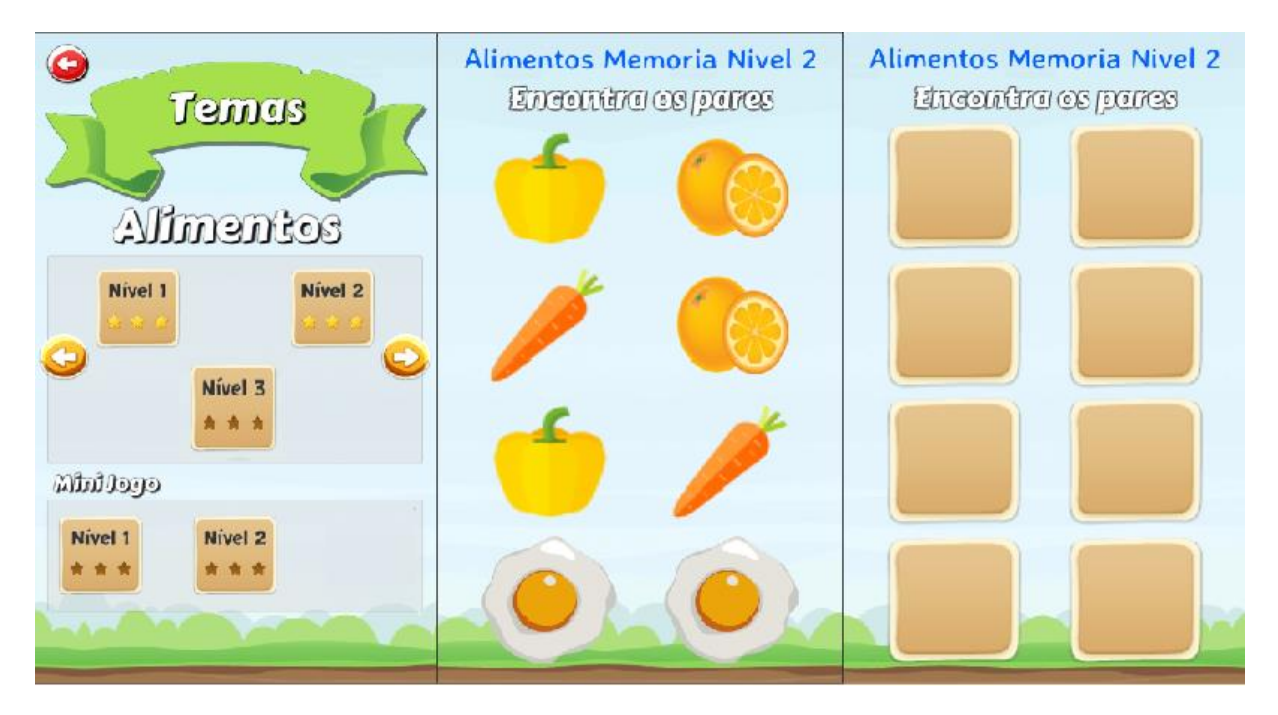

Figura 4.9 - Interface do Jogo Bónus na categoria Alimentos (Nível 2).

## 4.2.6 Nível 3

O terceiro e último nível, tem como objetivo ajudar e treinar a escrita das palavras, reconstruir as palavras por letras, igualmente com a opção de ajuda do som (Figura 4.11). Para aceder a este nível também não é obrigatório ter jogado os níveis anteriores. Este último nível serve de consolidação e verificação da interiorização das inúmeras palavras das diversas categorias que o jogo oferece ao utilizador.

| Alimentos Nivel 3 (3)                                             | <b>Animais Nivel 3</b><br>$\epsilon$                                                      | Brinquedos Nivel 3                                                        |
|-------------------------------------------------------------------|-------------------------------------------------------------------------------------------|---------------------------------------------------------------------------|
| Completo a palavras                                               | Gounpleka a palawar                                                                       | Complete a palawre                                                        |
| $\mathfrak{Y}$<br><b>APAGAR</b><br>n                              | D<br><b>APAGAR</b>                                                                        | $\mathbb{Q}$<br><b>APAGAR</b>                                             |
| E<br>R<br>A<br>P                                                  | L<br>H<br>N<br>G<br>$\overline{A}$<br>1                                                   | R<br>A<br>$\circ$<br>C<br>B                                               |
| Confirmar<br>Competer Odel Opergunds                              | Confirmar<br>Completon I de le perguntas                                                  | Confirmar<br>Completen Soletto esperatus                                  |
|                                                                   |                                                                                           |                                                                           |
| Cores Nivel 3<br>52<br>Gompleto o palavra:<br>O.<br><b>APAGAR</b> | <b>Escola Nivel 3</b><br>$\zeta$<br>Complete a palawas<br>$\mathfrak{b}$<br><b>APAGAR</b> | Roupa Nivel 3<br>$\circ$<br>Complete a palestra<br>$\mathbf{D}$<br>APAGAR |
| S<br>$\circ$<br>$\overline{A}$<br>$\mathsf{R}$                    | H<br>$\circ$<br>$\overline{A}$<br>$\overline{C}$<br>L                                     | S<br>M<br>$\overline{A}$<br>E<br>П                                        |

Figura 4.11 - Interface do Nível 3, nas diferentes 6 categorias.

Este nível contém 10 perguntas como os dois anteriores e é similarmente aleatório. A nível de pontuação, funciona da mesma forma que os outros níveis, para que seja de fácil compreensão para os utilizadores. Se a criança acertar uma pergunta, passará para a próxima e vê uma imagem positiva, caso se erre, vê uma imagem negativa e permanecerá na mesma pergunta até acertar. Posto isto, se a criança alcançar os 10 pontos terá a oportunidade de aceder ao jogo bónus do nível 3 (Figura 4.12).

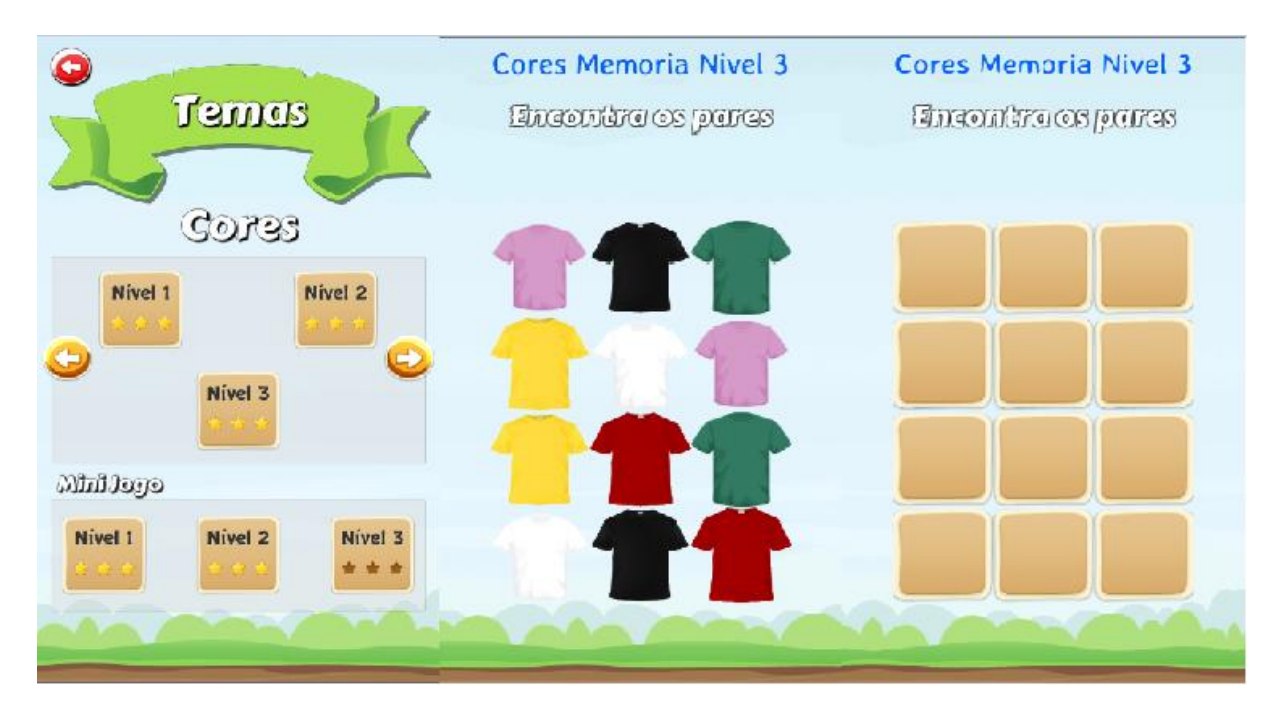

Figura 4.12 - Interface do Jogo Bónus na categoria Cores (Nível 3).

#### 4.2.7 Envio de dados

Um dos principais requisitos do jogo é o envio dos dados acerca da prestação dos utilizadores aquando do término dos níveis. A informação a retirar do jogo será: nome e idade (que a criança tem de preencher, obrigatoriamente, antes de jogar qualquer nível), a categoria selecionada, o nível jogado, o número de respostas corretas e o tempo que demorou a finalizar o nível. Todos estes dados são enviados no fim de cada nível por e-mail, recorrendo ao plugin da Google que permite o envio de e-mails a partir do Unity 3D, que acede remotamente, caso tenha no algoritmo o *username* e *password* da conta *Gmail* (Figura 4.13)

#### #JOGODALINGUAGEM - Nome: João Idade: 8 Caixa de entrada x

#### jogodalinguagem@gmail.com

para eu  $\sim$ 

O João de 8 anos completou o Nivel 1 na categoria 'Cores' em 62.87032 segundos e conseguiu 10 pontos.

Figura 4.13 - Exemplo de e-mail enviado para a conta gmail com dados da prestação do utilizador.

Na Tabela 4.1 podemos observar toda a informação guardada ao longo do jogo. Com esta informação consegue-se não só ter uma noção da prestação da criança, bem como do progresso, isto se houver repetição de níveis.

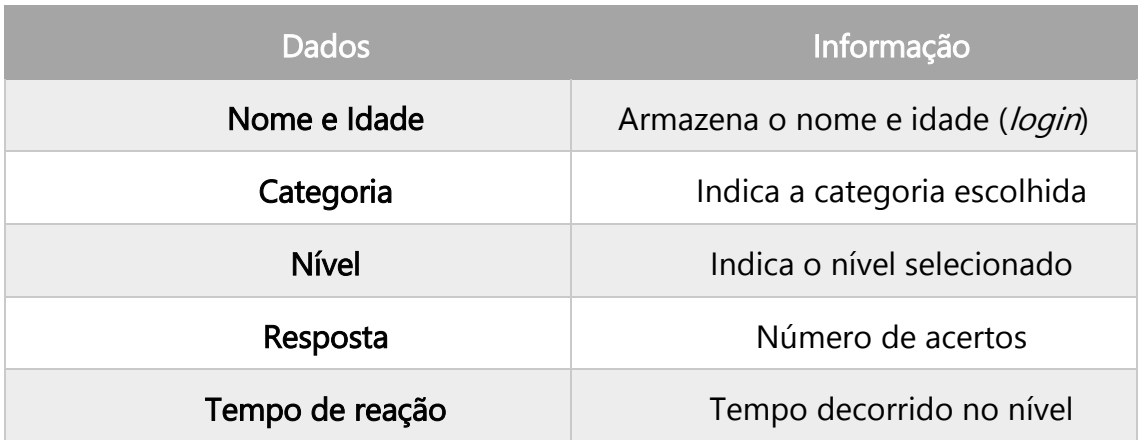

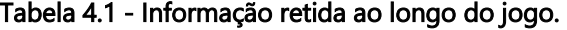

#### 4.3 Resultados

Infelizmente, não foi possível a obtenção de dados estatísticos para validação do protótipo desenvolvido, devido a dois motivos distintos: primeiro, o local onde as terapeutas testaram o jogo com as crianças (segundo pólo do DIFEREN-ÇAS, em Rio de Mouro) não possuía acesso à internet; segundo, esta fase de testes do jogo ocorreu num período em que a maior parte das crianças estava de férias e, portanto, não se encontrava no local. Além disso, acresce ainda o facto de centro ter estado encerrado durante o mês de Agosto.

Posto isto, na medida de compensar a inexistência destes resultados, elaborou-se um questionário de satisfação acerca do jogo "Caderno da Linguagem" constituído por 5 perguntas (Consultar a secção 7. Anexos) que foi entregue às terapeutas, para que algumas das crianças que testaram o jogo pudessem fornecer a sua opinião acerca do mesmo. Obtiveram-se 5 respostas (n=5). No gráfico da Figura 4.14, podemos observar a faixa etária das crianças que participaram no questionário.

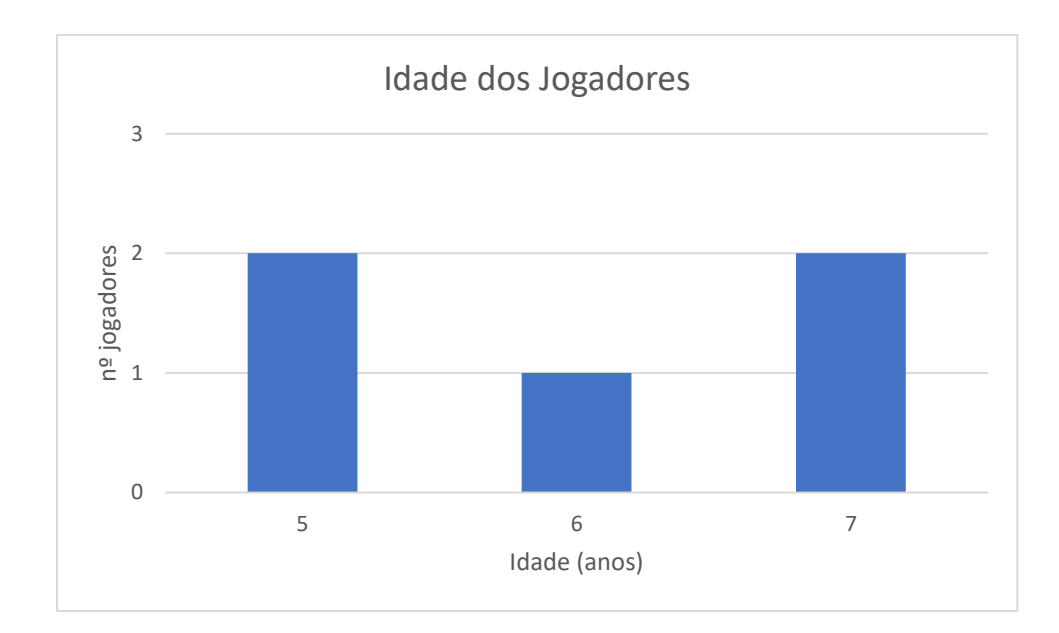

Figura 4.14 - Idade (em anos) dos jogadores que testaram o protótipo "Caderno da Linguagem".

A primeira pergunta do questionário é: "Em que medida é útil o jogo para o utilizador? ". As respostas possíveis são: "Muito útil", "Útil", "Normal", "Pouco útil" e "Inútil". No gráfico da Figura 4.15, encontram-se representadas as respostas dos participantes.

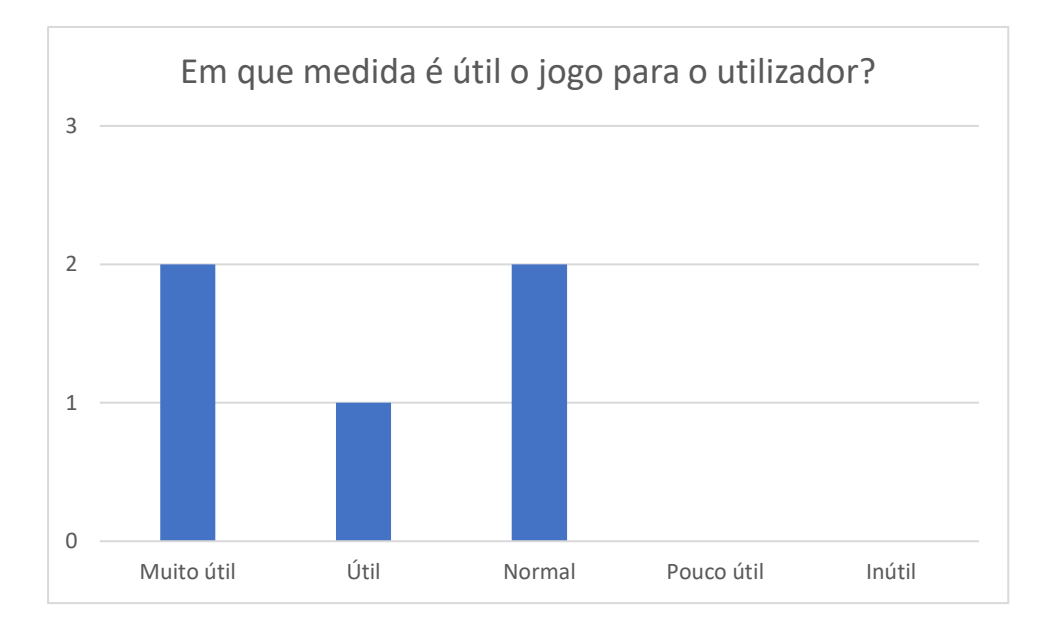

Figura 4.15 - Respostas à primeira pergunta do questionário.

A segunda pergunta do questionário é: "Como está satisfeito/a com o funcionamento do jogo? ". As respostas possíveis são: "Muito satisfeito/a", "Satisfeito/a", "Normal", "Insatisfeito/a", "Muito insatisfeito/a". No gráfico da Figura 4.16, podemos observar as respostas dos inquiridos.

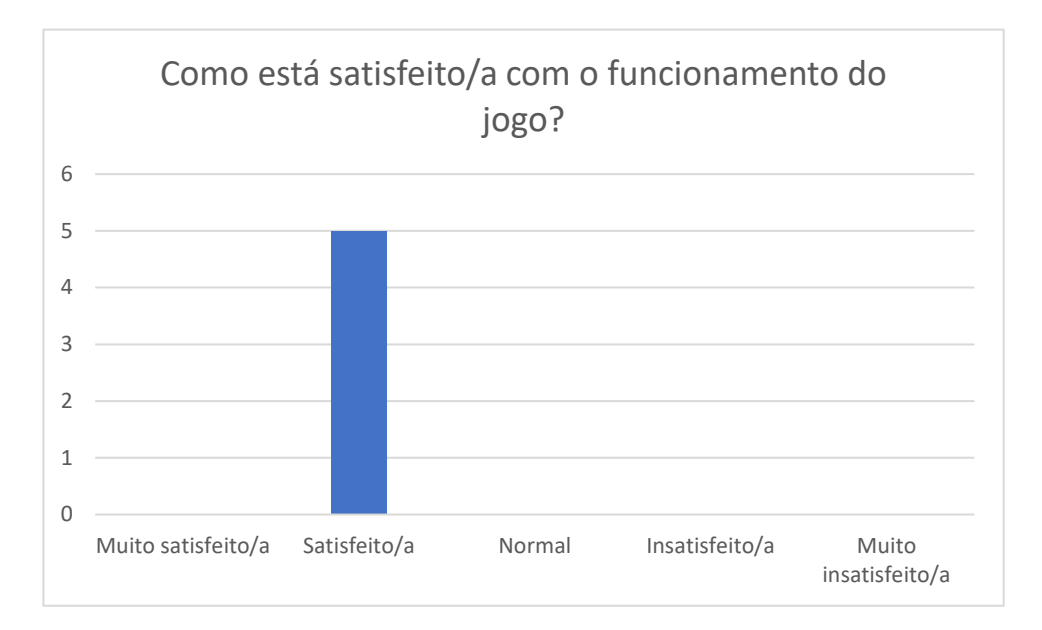

Figura 4.16 - Respostas à segunda pergunta do questionário.

A terceira pergunta do questionário é: "Recomendaria o jogo a outros utilizadores?" As respostas possíveis são: "Definitivamente sim", "Provavelmente sim", "Mais ou menos", "Provavelmente não" e "Definitivamente não". No gráfico da Figura 4.17, podemos observar as respostas das 5 crianças.

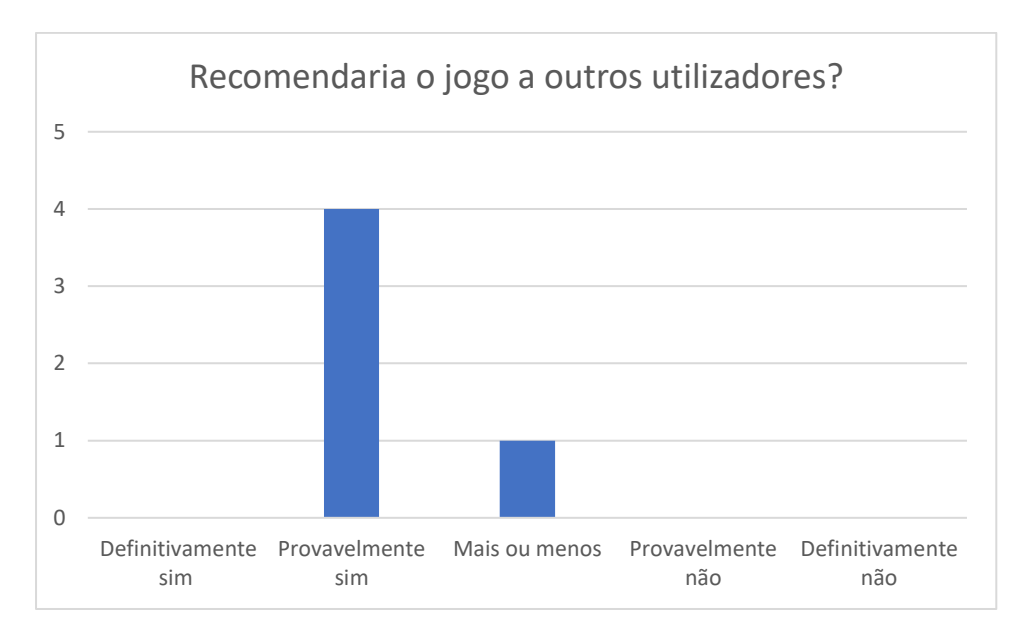

Figura 4.17 - Respostas à terceira pergunta do questionário.

A quarta pergunta do questionário é: "O utilizador evoluiu com o jogo?" As respostas possíveis são: "Definitivamente sim", "Provavelmente sim", "Mais ou menos", "Provavelmente não" e "Definitivamente não". No gráfico da Figura 4.18, podemos observar as respostas obtidas.

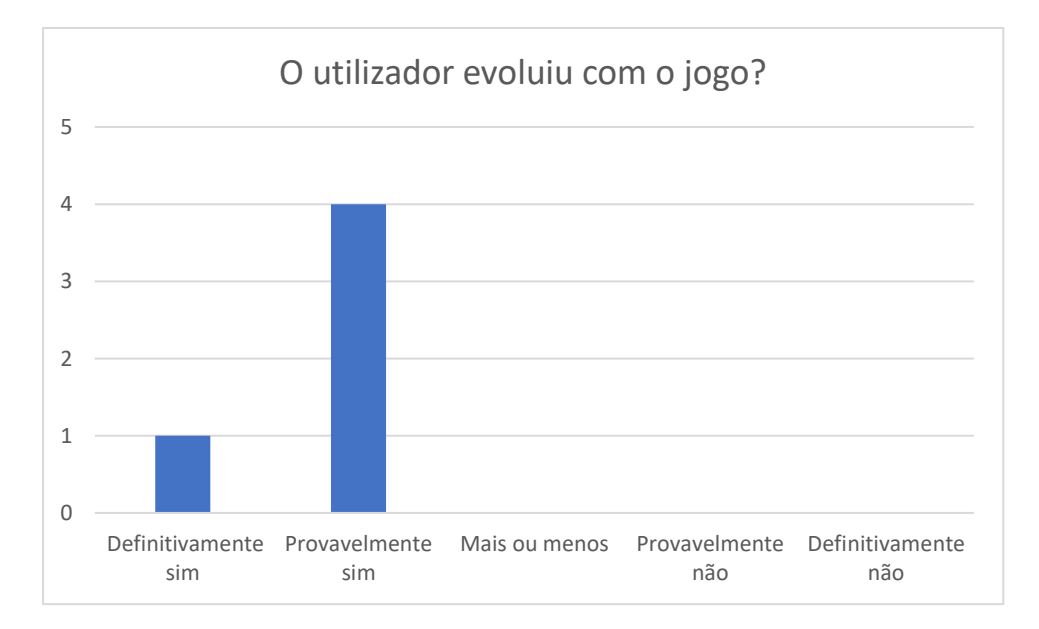

Figura 4.18 - Respostas à quarta pergunta do questionário.

A quinta e última pergunta deste questionário é: "Como podemos melhorar o jogo?". Esta questão era de resposta aberta e obteve-se apenas uma resposta: "Mostrar as palavras para copiar. É uma sugestão para realizar".

Através da análise dos gráficos das Figuras 4.15, 4.16, 4.17 e 4.18 podemos verificar que os resultados foram positivos, o jogo foi útil e no geral as crianças sentiram-se satisfeitas e evoluíram com ele (tudo isto baseado nas suas opiniões). Contudo, não se pode aferir acerca da eficiência e eficácia deste protótipo, uma vez que a amostra (n=5) não é estatisticamente significativa.

5

# 5 Conclusão e trabalhos futuros

### 5.1 Conclusões

As perturbações do desenvolvimento em crianças, nomeadamente as perturbações da linguagem, constituem um problema bastante complexo de ser resolvido. Este é um assunto ainda em desenvolvimento, e esta dissertação pretendeu ir de encontro à criação de métodos terapêuticos alternativos aos tradicionais, para dar apoio aos profissionais que lidam todos os dias com este tipo de população. xo de s<br>ação pr<br>aos tra

Posto isto, podemos agora responder à questão do primeiro capítulo que, de modo a simplificar a leitura, abaixo se repete:

Será possível criar um jogo que ajude crianças a ultrapassar este tipo de dificuldades e que auxilie os terapeutas a renovar e reinventar as suas ferramentas de trabalho?

A resposta é afirmativa e assim surgiu o "Caderno da Linguagem". Um jogo digital sério que almeja auxiliar crianças com problemas a nível da linguagem e vocabulário. Esta ferramenta também oferece aos terapeutas um novo método, mais inovador, mais tecnológico.

Infelizmente, não se obtiveram dados estatisticamente significativos devido à pequena amostra de crianças que jogaram o jogo. Contudo, as respostas aos questionários de satisfação dos usuários foram positivas e o jogo desenvolvido foi, no geral, útil e as crianças sentiram-se satisfeitas com ele. Pelo feedback recebido pelas terapeutas do centro DIFERENÇAS, foi também possível concluir que a ferramenta é útil, a nível de registo de dados, e inovadora por captar mais interesse às crianças do que os métodos terapêuticos tradicionais.

#### 5.2 Trabalhos Futuros

Existem sempre melhorias a fazer à ferramenta desenvolvida e poderão sempre novas ideias para complementar a mesma. Mas, devido a um curto espaço de tempo para testes, nem sempre é possível introduzir essas alterações.

Em termos de aspetos a melhorar, o mais importante seria criar uma ferramenta, ou um processo para tratar os dados automaticamente, para facilitar aos pais e/ou terapeutas a interpretação de resultados de desempenho no jogo, de modo a acompanharem mais facilmente o processo da criança.

Num futuro próximo, colocar o "Caderno de Linguagem" na Google Store para que crianças de toda a parte do mundo possam usufruir do a ferramenta.

Por fim, outro aspeto que poderia ser melhorado, sugerido pelos terapeutas, seria a adição de mais um nível que permitisse às crianças contruir frases com os conceitos adquiridos nos níveis anteriores.

# 6 Referências

- [1] "Autismo AIA Associação de Apoio e Inclusão ao Autista." [Online]. Available: http://www.aia.org.pt/autismo/. [Accessed: 18-Aug-2018].
- [2] C. Pereira, R. Martins, C. Lima, M. Baptista, and A. Sousa, "Perturbação do desenvolvimento intelectual/incapacidade intelectual : Experiência de um centro de neurodesenvolvimento de um hospital de nível III," Acta Pediátrica Port., vol. 48, no. 4, pp. 304–311, 2017.
- [3] M. Eroglu S., Toprak S., Urgan O, MD, Ozge E. Onur, MD, Arzu Denizbasi, MD, Haldun Akoglu, MD, Cigdem Ozpolat, MD, Ebru Akoglu, DSM-IV Diagnostic and Statistical Manual of Mental Disorder, vol. 33. 2012.
- [4] F. Trindade, "Perturbações do Desenvolvimento Infantil: um desafio para pais e professores | DIFERENÇAS." [Online]. Available: https://diferencas.net/?p=502. [Accessed: 18-Aug-2018].
- [5] "Perturbação de Hiperatividade com Défice de Atenção Miguel Palha Pediatra do Desenvolvimento Centro de Desenvolvimento Infantil DIFERENÇAS."
- [6] S. Mccallum, "Gamification and Serious Games for Personaliz ed H ealth," Stud Heal. Technol Inf., vol. 177, pp. 85–96, 2012.
- [7] "Serious Game." [Online]. Available: https://gamecriticas.files.wordpress.com/2012/05/heart.png. [Accessed: 19-Aug-2018].
- [8] T. Cardoso, V. Santos, C. Santos, and J. Barata, "Games' 'Social Tech Booster,'" 2016, pp. 119–126.
- [9] J. L. Gillin and J. Huizinga, "Homo Ludens: A Study of the Play-Element in Culture.," Am. Sociol. Rev., vol. 16, no. 2, p. 274, 1951.
- [10] G. Frasca, "Videogames of the Oppressed: Videogames as a Means for Critical Thinking and Debate," Sch. Lit. Commun. Cult., no. April, p. 118, 2001.
- [11] C. Crawford, "The Art of Computer Game Design by Chris Crawford," Computer (Long. Beach. Calif)., p. 81, 1984.
- [12] D. King, P. Delfabbro, and M. Griffiths, "Video game structural characteristics: A new psychological taxonomy," Int. J. Ment. Health Addict., vol. 8, no. 1, pp. 90–106, 2010.
- [13] P. Petridis, I. Dunwell, S. De Freitas, and D. Panzoli, "An engine selection methodology for high fidelity serious games," 2nd Int. Conf. Games Virtual Worlds Serious Appl. VS-GAMES 2010, pp. 27–34, 2010.
- [14] D. R. Michael and S. L. Chen, "Serious Games: Games That Educate, Train,

and Inform," *Education*, vol. October 31. pp. 1–95, 2005.

- [15] M. Ulicsak, "Games in Education : Serious Games."
- [16] "3d virtual operating room | 3DVOR." [Online]. Available: http://3dvor.univjfc.fr/content/accueil. [Accessed: 22-Jun-2019].
- [17] "Escola Virtual." [Online]. Available: https://www.escolavirtual.pt/. [Accessed: 10-Jul-2019].
- [18] "jogos educativos para alfabetizar." [Online]. Available: https://demonstre.com/10-jogos-educativos-para-alfabetizar/. [Accessed: 10-Jul-2019].
- [19] J. B. Lewis-mcchord and J. B. Lewis-mcchord, "Training Support," 2014.
- [20] "Engagement Skills Trainer (EST) II USAASC." [Online]. Available: https://asc.army.mil/web/portfolio-item/engagement-skills-trainer-est/. [Accessed: 10-Jul-2019].
- [21] D. Djaouti, J. Alvarez, and J.-P. Jessel, "Classifying serious games: The G/P/S model," Handb. Res. Improv. Learn. Motiv. through Educ. games Multidiscip. approaches, no. 2005, pp. 118–136, 2011.
- [22] V. B. Vasudevamurt and A. Uskov, "Serious game engines: Analysis and applications," IEEE Int. Conf. Electro Inf. Technol., vol. 2015-June, no. June, pp. 440–445, 2015.
- [23] "What is Unreal Engine 4." [Online]. Available: https://www.unrealengine.com/en-US/what-is-unreal-engine-4. [Accessed: 03-Sep-2018].
- [24] "Unreal Engine 4 Logo Computer Icons logo unity png download 800\*952 - Free Transparent Text png Download." [Online]. Available: https://www.kisspng.com/png-unreal-engine-4-logo-computer-iconssound-librarie-5995544/. [Accessed: 03-Sep-2018].
- [25] "CRYENGINE Features." [Online]. Available: https://www.cryengine.com/features. [Accessed: 03-Sep-2018].
- [26] "Crytek announces its CRYENGINE-as-a-Service Program." [Online]. Available: https://www.cryengine.com/news/crytek-announces-itscryengine-as-a-service-program#. [Accessed: 03-Sep-2018].
- [27] "Products Unity." [Online]. Available: https://unity3d.com/pt/unity. [Accessed: 03-Sep-2018].
- [28] "Unity." [Online]. Available: https://unity3d.com/pt. [Accessed: 03-Sep-2018].
- [29] P. Petridis et al., "Game Engines Selection Framework for High-Fidelity Serious Applications," Int. J. Interact. Worlds, vol. 2012, pp. 1-19, 2012.
- [30] A. P. Coutinho, "As perturbações da aquisição e do desenvolvimento da linguagem," Univ. Nov. Lisboa Esc. Nac. Saúde Pública, pp. 10-11, 21, 2012.
- [31] M. Diagn and S. D. E. T. Mentais, MANUAL DIAGNÓSTICO E ESTATÍSTICA DAS PERTURBAÇÕES MENTAIS. .
- [32] "Games Bitsboard." [Online]. Available: http://bitsboard.com/games. [Accessed: 04-Sep-2018].
- [33] "Bitsboard Lets Participate! Part B Malden." [Online]. Available: https://site3lp.myshopify.com/collections/apps/products/bitsboard. [Accessed: 04-Sep-2018].
- [34] "Lexico Compreender Pro (pt) by Pappy GmbH." [Online]. Available: https://appadvice.com/app/lexico-compreender-pro-pt/1080616535. [Accessed: 07-Sep-2018].
- [35] "Mobile & amp; Tablet Operating System Market Share Portugal | StatCounter Global Stats." [Online]. Available: http://gs.statcounter.com/os-market-share/mobiletablet/portugal/#monthly-201801-201905-bar. [Accessed: 15-Jul-2019].
- [36] "Unity Manual: Working in Unity." [Online]. Available: https://docs.unity3d.com/2018.3/Documentation/Manual/UnityOverview. html. [Accessed: 23-Jul-2019].
## 7 Anexos

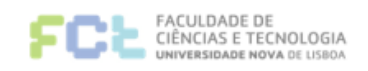

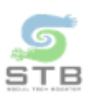

## Questionário sobre o jogo Caderno da Linguagem

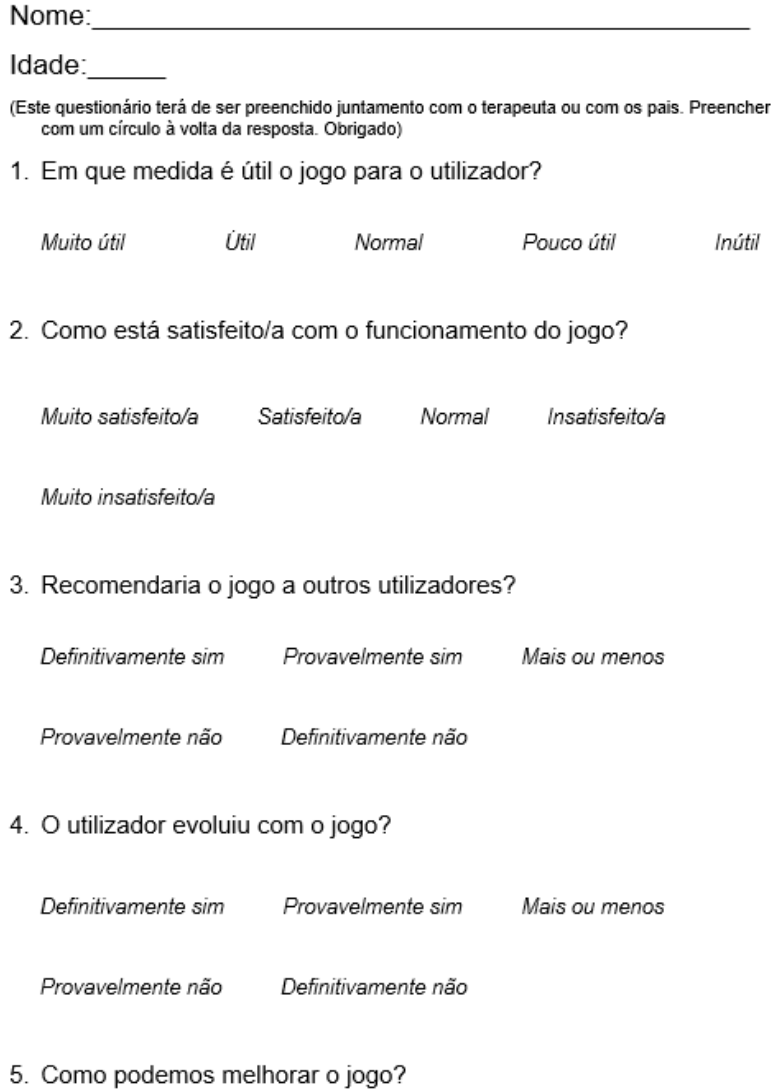

Realizado por: Ricardo Santos (Aluno de Mestrado)

## Figura 7.1 - Modelo do questionário de satisfação respondido pelas crianças.